- c) CPF;
- d) RG.

Com a realização da operação supracitada, foi possível obter 700 dados de toda João Pessoa no ano de 2006, dos quais serão utilizadas 188 amostras desse universo de informações, referente ao bairro do Jardim Cidade Universitária.

A escolha do bairro como objeto de estudo foi determinado por critério técnico, devido à quantidade de amostras e sua distribuição espacial na região em estudo, haja vista, que quando é bem distribuída a amostra, melhor será o resultado obtido com a interpolação espacial.

### 3.4.2 Tratamento dos dados

Para iniciar o trabalho foi necessário ajustar as planilhas do SIACI, que continham todas as informações referentes aos imóveis vendidos no ano de 2006. Para isso, juntou-se a planilha *SIACI\_CASA\_2006.xls* que é referente a venda de casas com a *SIACI\_APTO\_2006.*xls que alude a venda de apartamentos. Com essa junção criou-se a planilha *SIACI\_2006.*xls conforme a Figura 11. A planilha possuía alguns dados referentes a municípios vizinhos, podendo ser citado o município de Cabedelo, esses dados foram todos excluídos para que se pudesse ter uma noção exata dos dados existentes em João Pessoa.

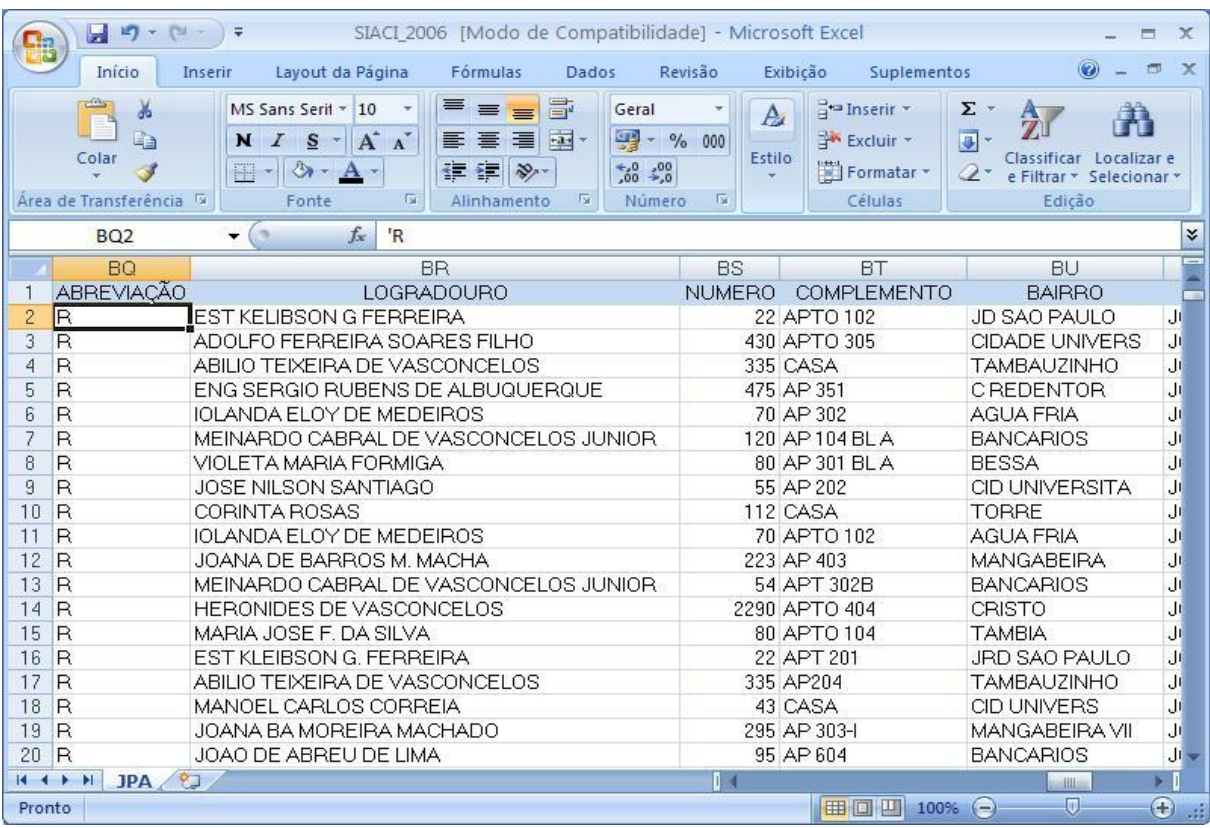

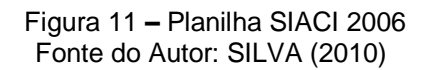

Após a retirada de dados de outros municípios, foi realizada a exclusão das colunas que continham informações confidencias dos clientes. As colunas que serão usadas para realização do trabalho são as seguintes:

- a) ABREVIAÇÂO;
- b) LOGRADOURO;
- c) NÚMERO;
- d) RENDA\_FAMILIAR\_EM\_R\$.

Com posse dessas informações poderá ser iniciado a fase de correção dos nomes de logradouros e das abreviações, com a finalidade de deixá-los na mesma formatação da tabela existente no arquivo de eixo de ruas *Ruas\_JP.shp* como pode ser visto na Figura 12, pois posteriormente os dois arquivos serão comparados no que tange as informações alfanuméricas para o processo de Geocodificação que será tratado no item 3.4.3.

| <b>TIPO</b>  | <b>NOME</b>                                    |              |                                 | Inicio Inserii Layou Formi Dado: Revise Exibic Suplei |                                   |                   |  |  |  |  |  |
|--------------|------------------------------------------------|--------------|---------------------------------|-------------------------------------------------------|-----------------------------------|-------------------|--|--|--|--|--|
| IR           | ABELARDO TARGINO DA FONSECA                    |              |                                 |                                                       |                                   |                   |  |  |  |  |  |
| ļR           | ABELARDO TARGINO DA FONSECA                    |              |                                 | Δ                                                     | $\frac{9}{4}$<br>A                | $\Sigma - 0$<br>圖 |  |  |  |  |  |
| R            | ABELARDO TARGINO DA FONSECA                    |              |                                 |                                                       |                                   | A<br>o            |  |  |  |  |  |
| R            | ACADEMICO ALOISIO SOBRERA                      |              | Colar                           | Fonte<br>Alinhamento                                  | Estifo<br><b>Numero</b>           | Células           |  |  |  |  |  |
| 設            | ACADEMICO ALOISIO SOBRERA                      |              |                                 |                                                       |                                   | 2-                |  |  |  |  |  |
| IR           | ACADEMICO ALOISIO SOBRERA                      |              | Area de Transferê <sup>La</sup> |                                                       |                                   | <b>Edicão</b>     |  |  |  |  |  |
| R            | ACADEMICO ALOISIO SOBRERA                      |              |                                 |                                                       |                                   |                   |  |  |  |  |  |
| R            | ACADEMICO ALOISIO SOBREIRA                     |              | <b>B2</b>                       | $f_x$<br>65<br>۰                                      | ACRE                              |                   |  |  |  |  |  |
| AV           | ACRE                                           |              |                                 |                                                       |                                   |                   |  |  |  |  |  |
| AV           | ACRE                                           |              | $\mathbb{A}$                    |                                                       | в                                 |                   |  |  |  |  |  |
| AV           | ACRE                                           |              | <b>ABREVIACÃO</b>               |                                                       | <b>LOGRADOURO</b>                 |                   |  |  |  |  |  |
| <b>AV</b>    | ACRE                                           | <b>D.</b>    | <b>AV</b>                       | <b>ACRE</b>                                           |                                   |                   |  |  |  |  |  |
| <b>FAV</b>   | ACRE                                           | з            | R                               | ADALIA SUASSUNA BARRETO                               |                                   |                   |  |  |  |  |  |
| AV           | ACRE                                           | 4            | R                               | ADALIA SUASSUNA BARRETO                               |                                   |                   |  |  |  |  |  |
| AV           | ACRE                                           | Б            | R                               | ADAO VIANA DA ROSA                                    |                                   |                   |  |  |  |  |  |
| R            | <b>ACRISIO BORGES</b>                          |              |                                 |                                                       |                                   |                   |  |  |  |  |  |
| R            | <b>ACRISIO BORGES</b>                          | б            | R                               | ADAO VIANA DA ROSA                                    |                                   |                   |  |  |  |  |  |
| R            | <b>ACRISIO BORGES</b>                          |              | R                               | ADERALDO SILVEIRA SOUSA                               |                                   |                   |  |  |  |  |  |
| IR           | <b>ACRISIO BORGES</b>                          | 8            | R                               | ADERALDO SILVEIRA SOUSA                               |                                   |                   |  |  |  |  |  |
| <b>IR</b>    | <b>ACRISIO BORGES</b>                          | я            | R                               | ADERALDO SILVEIRA SOUSA                               |                                   |                   |  |  |  |  |  |
| R            | <b>ACRISIO BORGES</b>                          | 10           | R                               | ADERALDO SILVEIRA SOUSA                               |                                   |                   |  |  |  |  |  |
| R            | <b>ACRISIO BORGES</b>                          |              |                                 |                                                       |                                   |                   |  |  |  |  |  |
| R            | ADALBERTO FLORENTINO DE CASTRO                 | 11           | R                               | ADERALDO SILVEIRA SOUSA                               |                                   |                   |  |  |  |  |  |
| R            | ADALBERTO PEREIRA DE MELO                      | 12           | R                               | ADERALDO SILVEIRA SOUSA                               |                                   |                   |  |  |  |  |  |
| $\mathbb{R}$ | ADALBERTO PEREIRA DE MELO                      | 13           | R                               | ADERALDO SILVEIRA SOUSA                               |                                   |                   |  |  |  |  |  |
| R            | ADALBERTO PEREIRA DE MELO                      | 14           | R                               | ADERALDO SILVEIRA SOUSA                               |                                   |                   |  |  |  |  |  |
| R            | ADALGISA C CAVALCANTI                          | 15           | R                               | ADERALDO SILVEIRA SOUSA                               |                                   |                   |  |  |  |  |  |
| R<br>IR      | ADALGISA C CAVALCANTI                          |              |                                 |                                                       |                                   |                   |  |  |  |  |  |
|              | ADALGISA C CAVALCANTI                          | 16           | R                               | ADERALDO SILVEIRA SOUSA                               |                                   |                   |  |  |  |  |  |
| 戻            | ADALGISA C CAVALCANTI<br>ADALGISA C CAVALCANTI | 17           | R                               | ADERALDO SILVEIRA SOUSA                               |                                   |                   |  |  |  |  |  |
| R<br>R       | ADALGISA C CAVALCANTI                          | 18           | R                               | ADILSON PAIVA DE ARAUJO                               |                                   |                   |  |  |  |  |  |
| R            | ADALGISA C CAVALCANTI                          | 19           | R                               | ADM JOSE SILVA PERUCI                                 |                                   |                   |  |  |  |  |  |
| R            | ADALGISA C CAVALCANTI                          | 20           | R                               | ADMINISTRADOR JOSE DA SILVA PETRUCCI                  |                                   |                   |  |  |  |  |  |
| <b>JR</b>    |                                                |              |                                 |                                                       |                                   |                   |  |  |  |  |  |
|              | ADALGISA C CAVALCANTI                          | 21           | R                               | ADMINISTRADOR JOSE DA SILVA PETRUCCI                  |                                   |                   |  |  |  |  |  |
|              |                                                | 22           | R                               | ADMINISTRADOR MANOEL ANGELO DE OLIVEIRA               |                                   |                   |  |  |  |  |  |
|              | Record: 14 4<br>All                            | $14 - 4 - 3$ | - 21<br>1P <sub>A</sub>         |                                                       |                                   |                   |  |  |  |  |  |
|              | $0 + H$<br>Show:<br>secti.                     |              | Pronto                          |                                                       | $H$ <sub>100%</sub> $\rightarrow$ | -63<br>(4)        |  |  |  |  |  |

Figura 12 **–** Formatação dos arquivos Fonte do Autor: SILVA (2010)

Após o término da edição e da formatação será realizado o processo denominado concatenar, que une várias células formando um campo único, que irá conter as seguintes informações: ABREVIAÇÃO, LOGRADOURO e o NÚMERO, assim como no exemplo da Figura 13. A nova célula irá conter a junção das três células anteriormente citadas e será denominada de ENDERECO\_GEO.

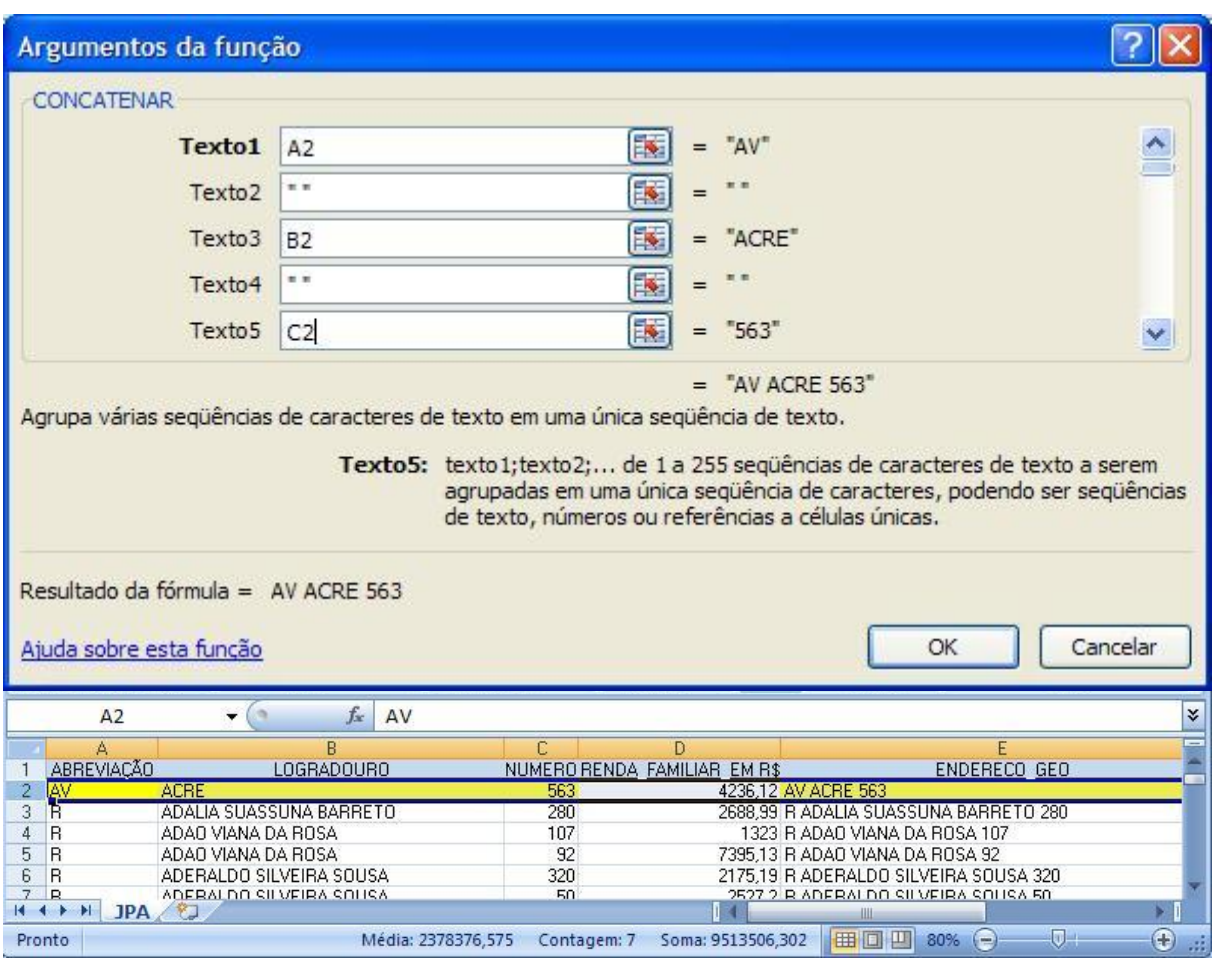

Figura 13 **–** Concatenar Fonte do Autor: SILVA (2010)

Realizado o processo, as colunas que contêm as informações: ABREVIAÇÃO, LOGRADOURO e o NÚMERO serão excluídas, ficando a planilha com as colunas: RENDA\_FAMILIAR\_EM\_R\$ e ENDERECO\_GEO. Logo após esse procedimento a planilha foi salva como *SIACI\_2006\_saneado.xls*. As células da coluna ENDERECO\_GEO ficaram do formato que o ArcGIS reconhece para realizar o processo de Geocodificação, que será explicado melhor no próximo item. Em seguida será criada a coluna REND\_SM que irá conter a renda em salários mínimos, mas para que isso pudesse acontecer, foi necessário dividir as células da coluna RENDA\_FAMILIAR\_EM\_R\$ por 300 como pode ser observado na Figura 14, pois R\$ 300,00 era o salário mínimo no início do ano de 2006.

| SIACI_2006_saneado [Modo de Compatibilidade] - Microsoft Excel<br>日内・ローナ                                                                                                    |                                                                                                    |
|----------------------------------------------------------------------------------------------------|----------------------------------------------------------------------------------------------------|
| Início<br>Inserir<br>Layout da Página<br>Fórmulas<br>Dados                                                                                                    | $\Box$<br>Revisão<br>Exibicão<br>Suplementos                                                                                                    |
| 臺<br>⋿<br>$-110$<br>$\equiv \equiv$<br>Número<br>ð.<br>田野<br>e)<br>青春看画<br>$\frac{9}{6}$ 000<br>$N I S$ $A A$<br>Colar<br>$\substack{+0\\0.6}$ $\substack{0\\-0.6}$<br>适便<br>临<br>Área de Transferência <sup>Gi</sup><br>Fonte<br>Alinhamento<br>$\sqrt{N}$<br>Número                         | <sup>-</sup> Inserir -<br>Σ-<br>A<br>Excluir *<br>$\frac{1}{2}$<br>Estilo<br>Classificar Localizar e<br>Formatar *<br>$2^*$ e Filtrar * Selecionar<br>$\sqrt{3}$<br>Células<br>Edicão |
| $\times$ $\checkmark$ $f_x$ = A2/300<br><b>CONCATENAR</b>                                                                                                    | ×.                                                                                                    |
| B<br>А<br>ENDERECO_GEO<br>RENDA_FAMILIAR_EM R\$<br>4236,12 AV ACRE 563<br>2<br>3<br>2688,99 R ADALIA SUASSUNA BARRETO 280<br>1323 R ADAO VIANA DA ROSA 107<br>4<br>+ H JPA                                                                                                    | C<br>D.<br>F<br>G<br>Ε<br><b>REND SM</b><br>$=42/300$                                                                                                    |
| $\left  \cdot \right $ in $\left  \cdot \right $ in $\left  \cdot \right $ in $\left  \cdot \right $<br>SIACI 2006 saneado [Modo de Compatibilidade] - Microsoft Excel<br>Início<br>Inserir<br>Layout da Página<br>Fórmulas<br>Dados<br>Revisão                                               | 団<br>Exibicão<br>Suplementos                                                                                                    |
| 量<br>MS Sans Serif * 10 *<br>≡ ≡ ≡<br>Número<br>do.<br>$\frac{100}{25}$ - % 000<br>$N I S \nmid A A$<br>áa,<br>■ 事 書 画 *<br>Colar<br>$^{+0}_{00}$ + 00<br>0, $^{+0}_{00}$<br>$\Box$ - $\Diamond$ - $\Lambda$ -<br>福福 深い<br>后<br>75<br>Area de Transferência<br>Fonte<br>Alinhamento<br>Número | 급• Inserir -<br>Σ,<br>A<br>Excluir *<br>罗<br>Estilo<br>Classificar Localizar e<br>Formatar *<br>$2^*$ e Filtrar * Selecionar *<br>面<br>Edição<br>Células                              |
| C <sub>2</sub><br>$-62$<br>$f_{\rm x}$ = A2/300                                                                                                    | ¥                                                                                                    |
| A<br>B                                                                                                    | C<br>D.<br>E<br>F<br>G                                                                                                    |
| RENDA FAMILIAR EM R\$<br>ENDERECO GEO<br>$\mathbf{1}$                                                                                                    | <b>REND SM</b>                                                                                                    |
| $\overline{c}$<br>4236,12 AV ACRE 563<br>3<br>2688,99 R ADALIA SUASSUNA BARRETO 280                                                                                                    | 14.12<br>8,96                                                                                                    |
| 4<br>1323 R ADAO VIANA DA ROSA 107                                                                                                    | 4.41                                                                                                    |
| 5<br>7395,13 R ADAO VIANA DA ROSA 92                                                                                                    | 24.65                                                                                                    |
| 6<br>2175,19 R ADERALDO SILVEIRA SOUSA 320                                                                                                    | 7.25                                                                                                    |
| 7<br>2527.2 R ADERALDO SILVEIRA SOUSA 50                                                                                                    | 8.42                                                                                                    |
| 8<br>3128,75 R ADMINISTRADOR JOSE DA SILVA PETRUCCI 110<br>9<br>1028,24 R ADMINISTRADOR MANOEL ANGELO DE OLIVEIRA 10                                                                                                    | 10.43<br>3.43                                                                                                    |
| 10<br>1107 R ADMINISTRADOR MANOEL ANGELO DE OLIVEIRA 14                                                                                                    | 3.69                                                                                                    |
| 11<br>1869 R ADOLFO FERREIRA SOARES FILHO 430                                                                                                    | 6,23                                                                                                    |
| 12<br>2765 R ADOLPHO FEREIRA SOARES FILHO 82                                                                                                    | 9,22                                                                                                    |
| 13<br>1153,88 R ADRUALDO GUEDES ALCOFORADO 159                                                                                                    | 3,85                                                                                                    |
| 14<br>5386,17 R AGENTE FISCAL AMADEU DE CASTRO 100                                                                                                    | 17,95                                                                                                    |
| 15<br>670 R AGOSTINHO FONSECA NETO 170<br>16<br>1748,98 AV ALAGOAS 525                                                                                                    | 2,23<br>5,83                                                                                                    |
| 4177,65 R ALBERTINO ALFREDO ARAUJO FILHO 290<br>17                                                                                                    | 13.93                                                                                                    |
| 18<br>3306,15 R ALBERTO LEAL 100                                                                                                    | 11.02                                                                                                    |
| 19<br>1578 R ALFREDO COUTINHO DE LIRA 707                                                                                                    | 5.26                                                                                                    |
| 20<br>1788,46 R ALFREDO COUTINHO DE LIRA 131                                                                                                    | 5,96                                                                                                    |
| 21<br>1476,72 R AMBROSINA SOARES DOS SANTOS 475                                                                                                    | 4.92                                                                                                    |
| 22<br>1016,7 R ANTONIO DE OLIVEIRA MOURA 100                                                                                                    | 3.39                                                                                                    |
| 23<br>1200 R ANTONIO DE OLIVEIRA MOURA 81<br>24<br>3497,83 R ANTONIO DE SOUZA LEAO 108                                                                                                    | 4.00<br>11,66                                                                                                    |
| 1599 R ANTONIO DE SOUZA LEAO 156<br>25                                                                                                    | 5.33                                                                                                    |
| $H$ $H$ $H$<br><b>JPA</b><br>49 D                                                                                                    | Ш<br>Ш                                                                                                    |
| Pronto                                                                                                    | 田立<br><b>EN ONE</b><br>80%                                                                                                    |

Figura 14 **–** Renda em salários mínimos Fonte do Autor: SILVA (2010)

A representação da renda em salários mínimos na realização deste trabalho é relevante pelo fato de facilitar à distribuição da mesma em detrimento a utilização da renda em R\$, visto que há uma grande variabilidade na distribuição da renda em R\$, porquanto se reduz essa variabilidade de forma satisfatória quando se emprega a renda em salários mínimos, pois haverá uma padronização de valores.

Para esse trabalho, o salário mínimo foi padronizado em R\$ 300,00, visto que em 01/01/2006 o salário mínimo no Brasil era o acima referido, mas em 01/04/2006 houve um aumento de R\$ 50,00, passando a ser o salário mínimo

brasileiro R\$ 350,00. Tomou-se essa mediada para não haver diferenças entre os salários mínimos nas análises que serão posteriormente realizadas.

As colunas serão renomeadas e reordenadas para que o arquivo seja salvo no formato *dBASE IV* que é o formato aceito pelo *software* de SIG. Os arquivos DBF (*dBASE IV*) podem ser editados a partir do *Access* ou do *Excel*. No caso do Excel alguns cuidados devem ser tomados: o tamanho do nome do campo deve ter no máximo 10 caracteres sem espaço; a formatação das colunas deve estar como texto, número ou data; se o texto de alguma célula não estiver totalmente visível ele será cortado ao salvar o arquivo. As novas colunas serão: ENDERECO, REND\_FAM e REND\_SM (Figura 15), e seus respectivos formatos são: texto, número e número. Mas devido a versão do *Microsoft Excel 2007* não salvar no formato DBF a planilha *SIACI\_2006\_saneado.xls* foi aberta no *Microsoft Access 2007* e salva como *SIACI\_2006.mdb* e logo após foi exportada no formato *dBASE IV* com o nome: *SIACI\_JP.dbf*.

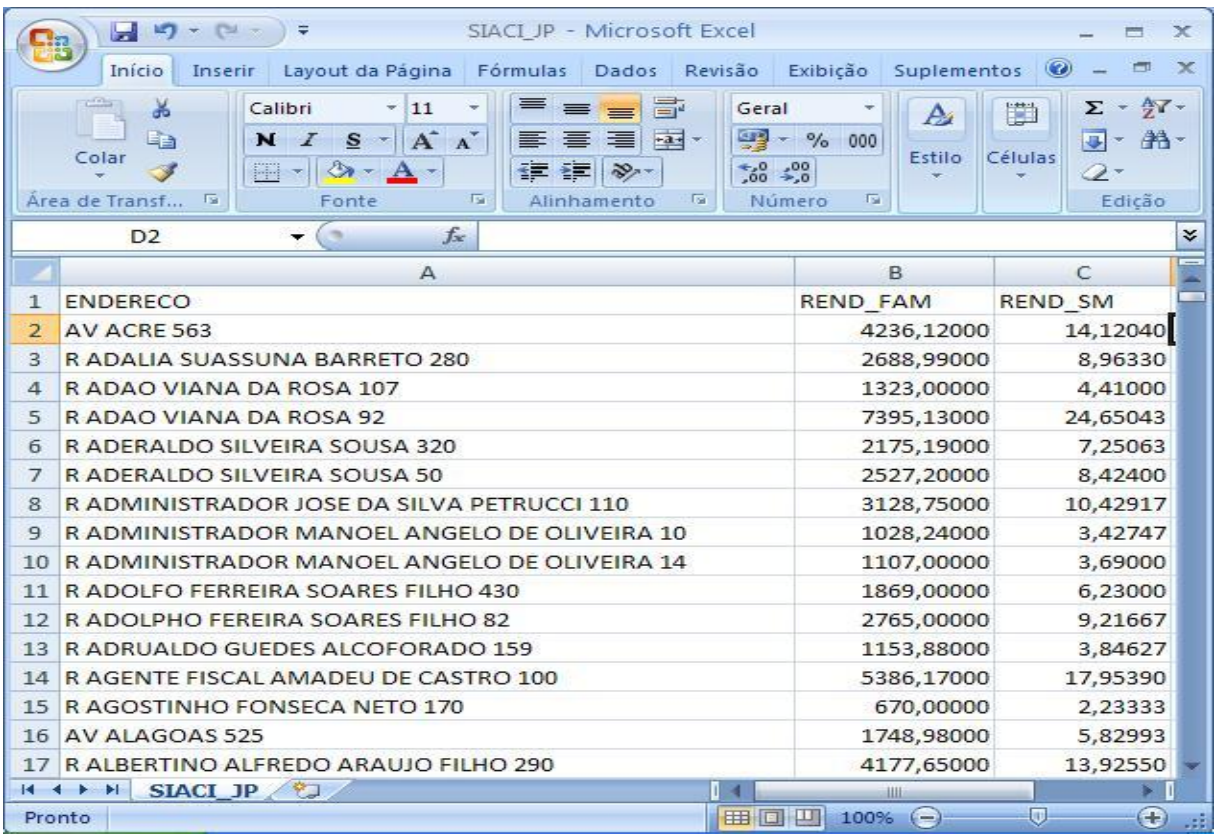

Figura 15 **–** Formato DBF Fonte do Autor: SILVA (2010)

#### 3.4.3 Geocodificação

O processo de Geocodificação assinala uma coordenada espacial ou latitude e longitude a um endereço. Uma vez que a coordenada seja assinalada, o endereço pode ser mostrado em um mapa ou usado em uma busca espacial. Para a Geocodificação o ArcGIS utiliza o *Geocoding* que é uma ferramenta usada em negócios para encontrar clientes, cruzar banco de dados de clientes com informações sócios econômicas, dentre outras funcionalidades.

Para Instalar os estilos para Geocodificação de endereços brasileiros, foi necessário utilizar arquivos que estavam configurados no modelo de endereçamento que são comumente usados no Brasil. Para isso foram substituídos os arquivos de extensão LOT na pasta c:\Arquivos de Programas\ArcGIS\locators e os arquivos de extensão STN, PAT, CLS e DCT na pasta c:\Arquivos de Programas\ArcGIS\Geocode. Para edição utilizou-se o Bloco de Notas para editar o arquivo CLS correspondente ao estilo de endereçamento utilizado, conforme a Figura 16. Já os arquivos SNT, PAT e DCT auxiliam na formatação do arquivo. Ao geocodificar, internamente o ArcGIS converte o texto da coluna da esquerda no texto da coluna da direita, que estará de acordo com a forma utilizada nas bases cartográficas.

Figura 16 **–** Trecho do arquivo de abreviações, também chamado de arquivo de alias. Fonte do Autor: SILVA (2010)

A etapa seguinte será a criação de um *address locator*, que é o arquivo que fará a comparação com o *shape* de logradouro *Ruas\_JP.shp*e com o arquivo *SIACI\_JP.dbf* para que o processo de Geocodificação seja realizado. Dentro do

ArcCatalog deverá ser criado *address locator* para o *Estilo Brasileiro (File)* como mostra a Figura 17.

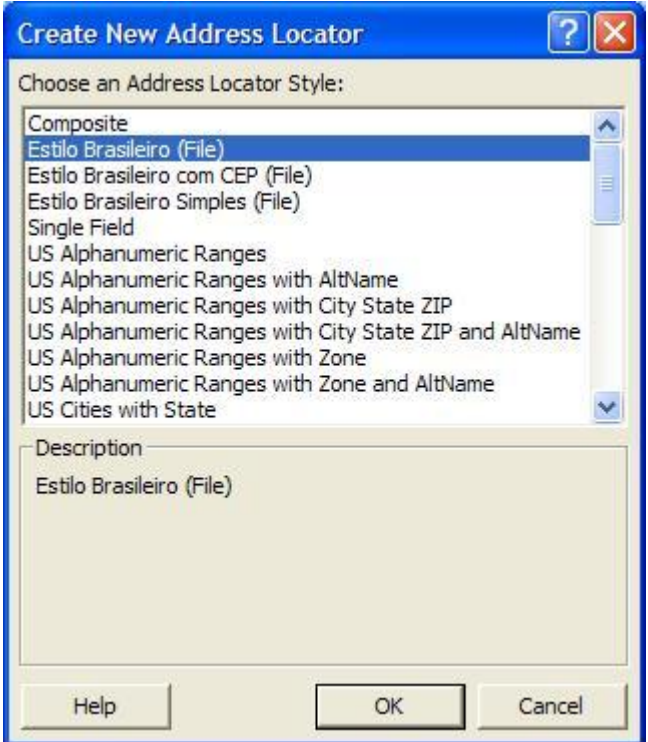

Figura 17 – Address Locator Fonte do Autor: SILVA (2010)

A escolha do *Estilo Brasileiro (File)* realizou-se tendo em vista que ele se configura dessa forma: *Tipo de Via, Nome da Via, Numeração Inicial Esquerda, Numeração Final Esquerda, Numeração Inicial Direita, Numeração Final Direita*, o mesmo está de acordo com a base cartográfica digital de logradouro que está disposta da seguinte maneira: TIPO, NOME, FROMLEFT, TOLEFT, FROMRIGHT, TORIGHT. Com essa configuração tornar-se-á possível a análise de logradouros para o estabelecimento do endereçamento dos dados do arquivo *SIACI\_JP.dbf.*

O *address locator* será salvo como *JP.loc*. Com o arquivo *JP.loc* criado, segue-se então para etapa da Geocodificação, que será a transformação do arquivo *SIACI\_JP.dbf* em um arquivo *shapefile*, uma vez, que esse arquivo será imprescindível para realização da Krigagem Ordinária.

Para iniciar a Geocodificação deve-se indicar o arquivo a ser Geocodificado ou arquivo de entrada, o arquivo indicado será: *SIACI\_JP.dbf* que é o arquivo em estudo em seguida escolhe-se a coluna que deverá ser Geocodificada, como pode ser visto na Figura 18, a coluna escolhida foi ENDERECO, pois a mesma contém as

informações aludidas aos endereços. Logo após, deverá ser indicado o arquivo de saída, que será denominado *Result\_Geocoding.shp*, esse arquivo será a espacialização no formato de pontos do arquivo *SIACI\_JP.dbf*.

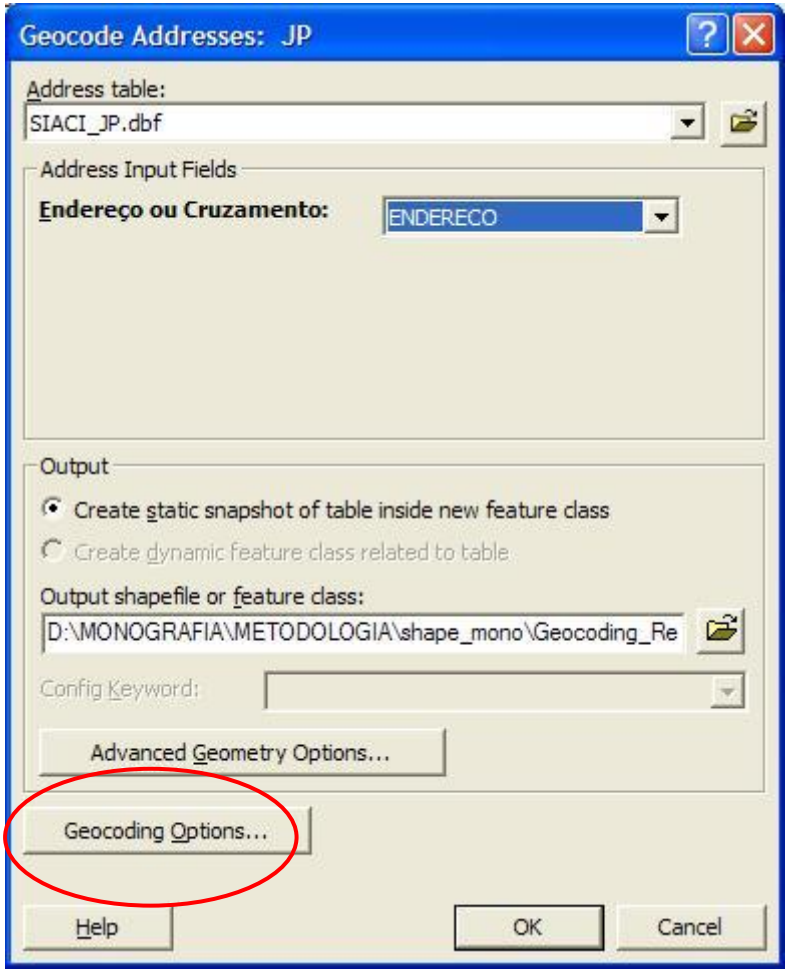

Figura 18 – Geocode Fonte do Autor: SILVA (2010)

Na opção *Geocoding Opitions* foi possível delimitar um *offset* de dez metros do eixo da rua, pelo fato que em média a largura de uma rua seja de seis metros, ou seja, do eixo da rua para calçada haverá uma distância de três metros e da calçada para o lote a distância será de sete metros, estando o ponto mais ou menos no centro do lote. Todos os pontos gerados pela Geocodificação possuirão duas colunas além das informações anteriores que conterão as coordenadas X e Y, tendo em vista que essa informação de localização é de suma importância para o processo de interpolação espacial que posteriormente realizar-se-á. Com relação ao arquivo *Result\_Geocoding.shp* ele pode ser visto na Figura 19.

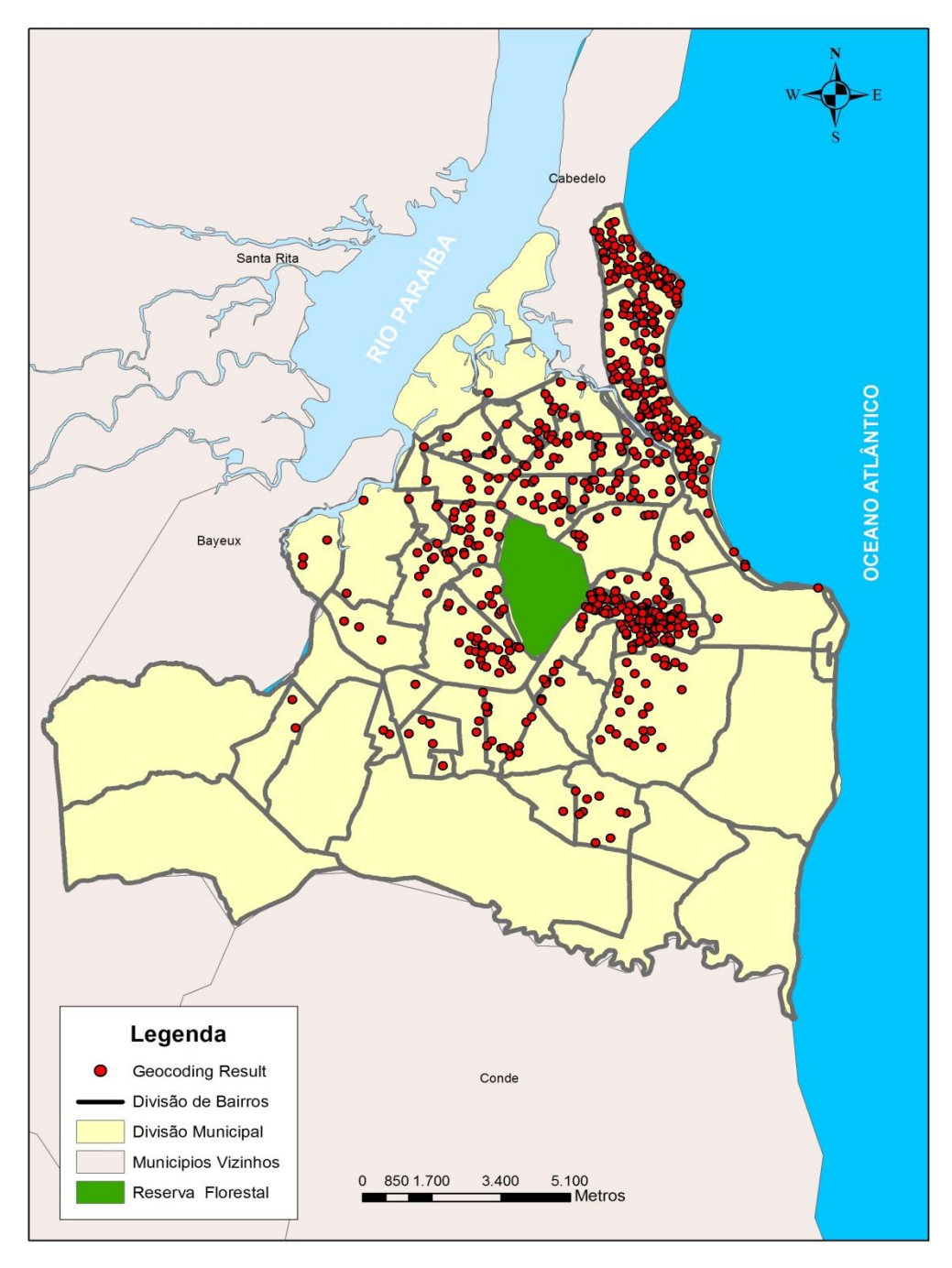

Figura 19 – Espacialização da Geocodificação Fonte do Autor: SILVA (2010)

Com a espacialização dos dados, o bairro que está em estudo será selecionado e exportado utilizando as opções que o ArcGIS possui, são elas: *Select Features* que seleciona uma determinada feição e logo em seguida será realizada a *Export Data* que exporta o arquivo selecionado mantendo suas características topológicas. O novo arquivo criado é: *Jardim\_cid\_universit.shp.*

O novo arquivo de bairro será utilizado para realizar uma seleção por localização esse tipo de seleção é representado no ArcGIS como *Select By location*, o comando que será utilizado é o *intersect* que irá selecionar todos os pontos do *Result\_Geocoding.shp* que estiverem interceptando o bairro em estudo. A seleção se dará com os seguintes comandos: *select features from Result\_Geocoding.shp that intersect Jardim\_cid\_universit.shp*, como pode ser visto na Figura 20.

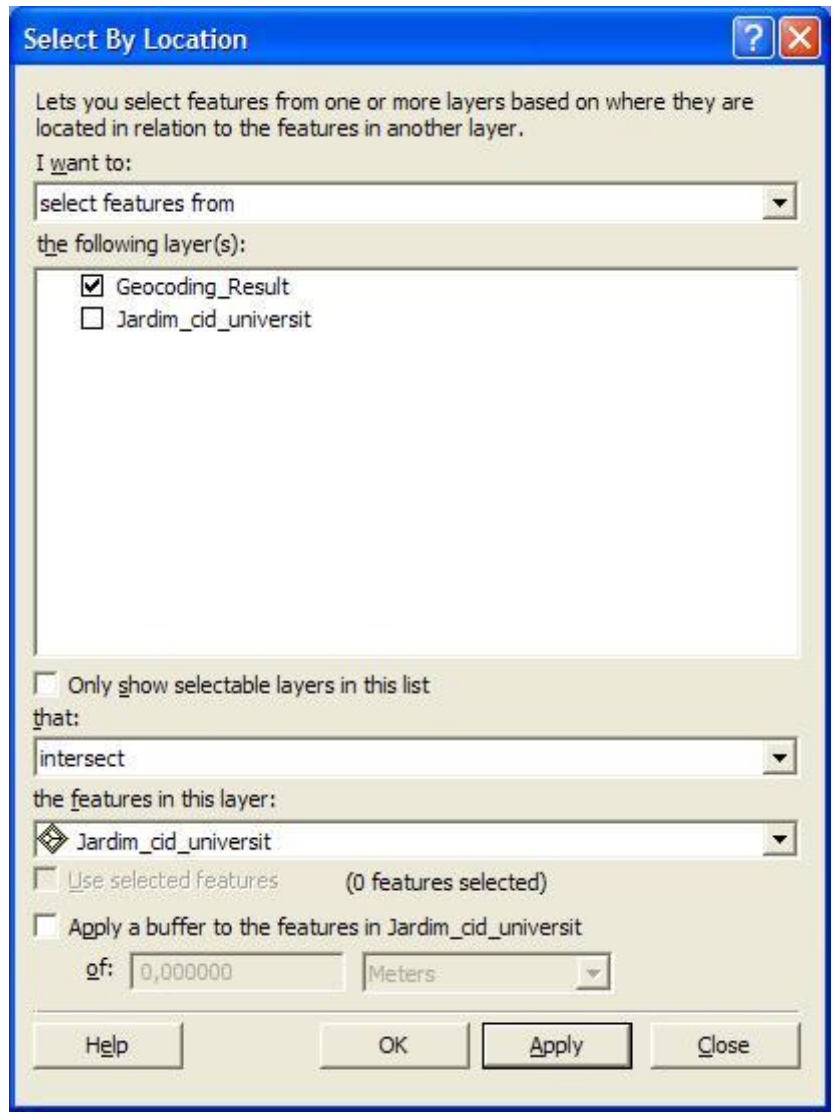

Figura 20 – Seleção por localização Fonte do Autor: SILVA (2010)

Primeiro foi selecionado os pontos que interceptavam o bairro do Jardim Cidade universitária, após a seleção os pontos foram exportados pela opção *Export Data*. O novo arquivo foi renomeado como: *JD\_CIDADE\_UNIVERSITARIA\_PTO.shp*

possuindo 188 pontos distribuídos por todo bairro. A distribuição espacial dos pontos pode ser visto na Figura 21.

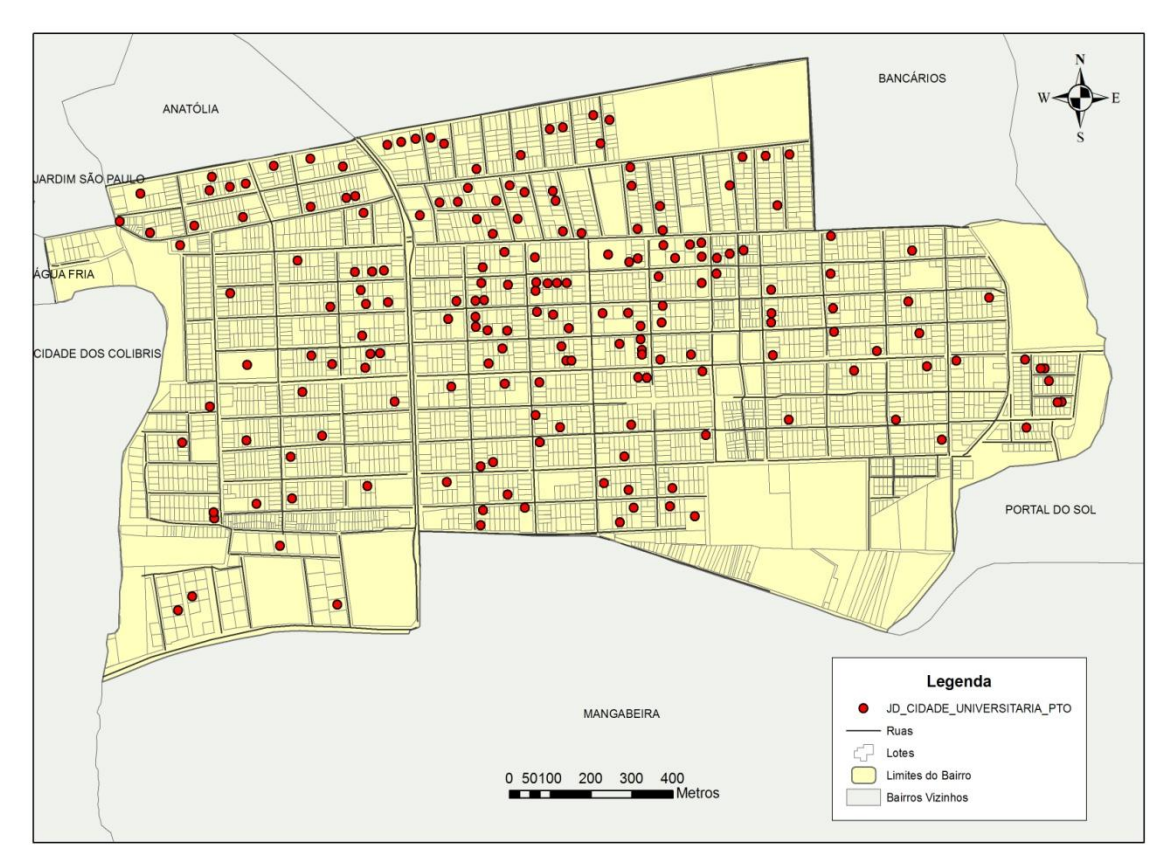

Figura 21 – Distribuição dos pontos no Jardim Cidade Universitária Fonte do Autor: SILVA (2010)

A partir da distribuição de pontos torna-se possível a realização da interpolação espacial e como já foi referido nesse trabalho o método utilizado será o de Krigagem Ordinária que será analisado no item 3.4.4.

## 3.4.4 Krigagem Ordinária

A utilização da interpolação por Krigagem Ordinária na realização desse trabalho deu-se pelo motivo de ser um interpolador exato, no qual os valores interpolados irão coincidir com os valores dos pontos amostrais. Além disso, fornece estimadores com propriedades não tendenciosas e eficientes.

Com a espacialização dos dados no processo de Geocodificação será possível realizar a primeira etapa da interpolação que é a análise exploratória dos dados no qual serão analisados:

- a) *Histogram* (Histograma): Analisa a distribuição dos dados de ponta a ponta e também possíveis distorções, mostrando informações sobre mínimo, média, máximo, desvio padrão, curtose, primeiro quartil, mediana, terceiro quartil;
- *b) Normal QQPlot* (Normal): Mostra a distribuição dos dados para analisar se o dado tende a normalidade ou não.

Após a análise exploratória dos dados será realizar a análise variográfica para definir qual modelo utilizar. Nesse trabalho os atributos que serão interpolados pela Krigagem será a REND\_SM (Figura 22).

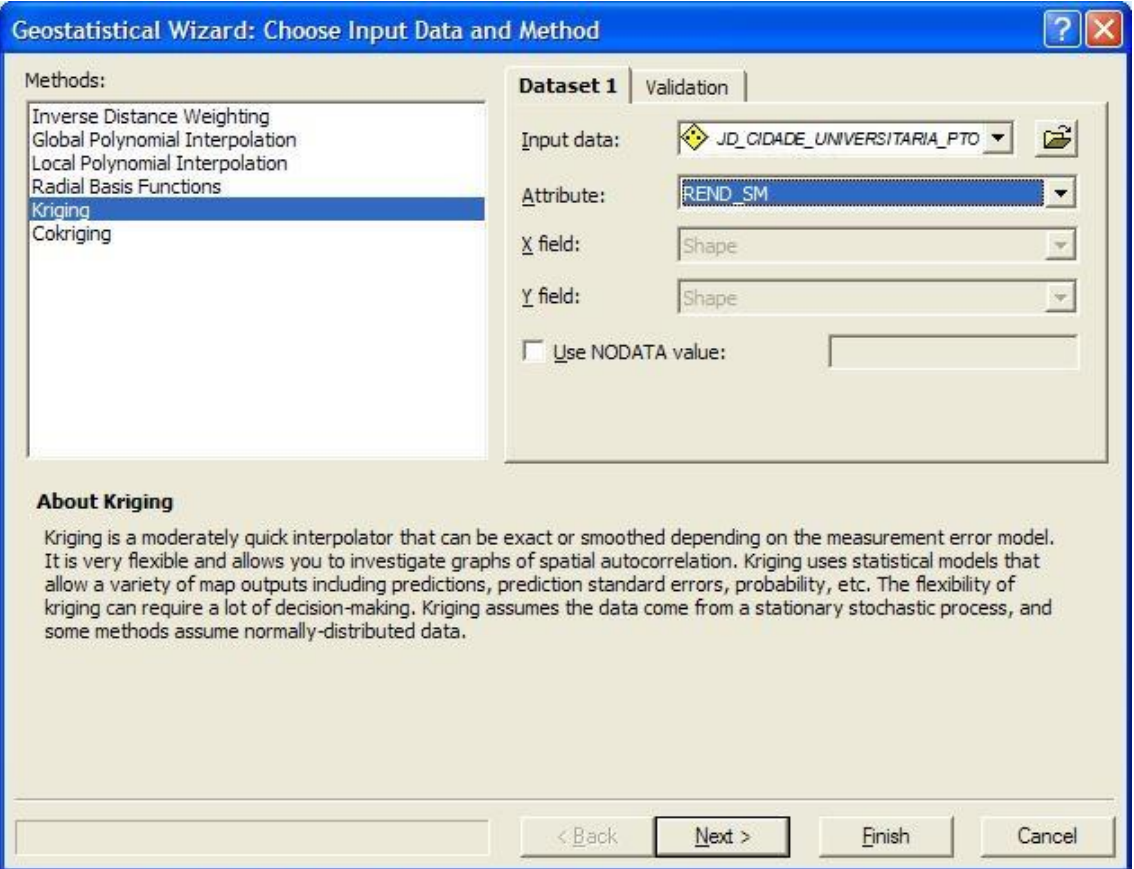

Figura 22 – Métodos de interpolação Fonte do Autor: SILVA (2010)

Após a análise variográfica deu-se a eleição do modelo de interpolação por Krigagem que já foi citado varias vezes nesse trabalho. Como pode ser observado na Figura 23 o ArcGIS possui na sua extensão de geoestatística vários métodos de interpolação.

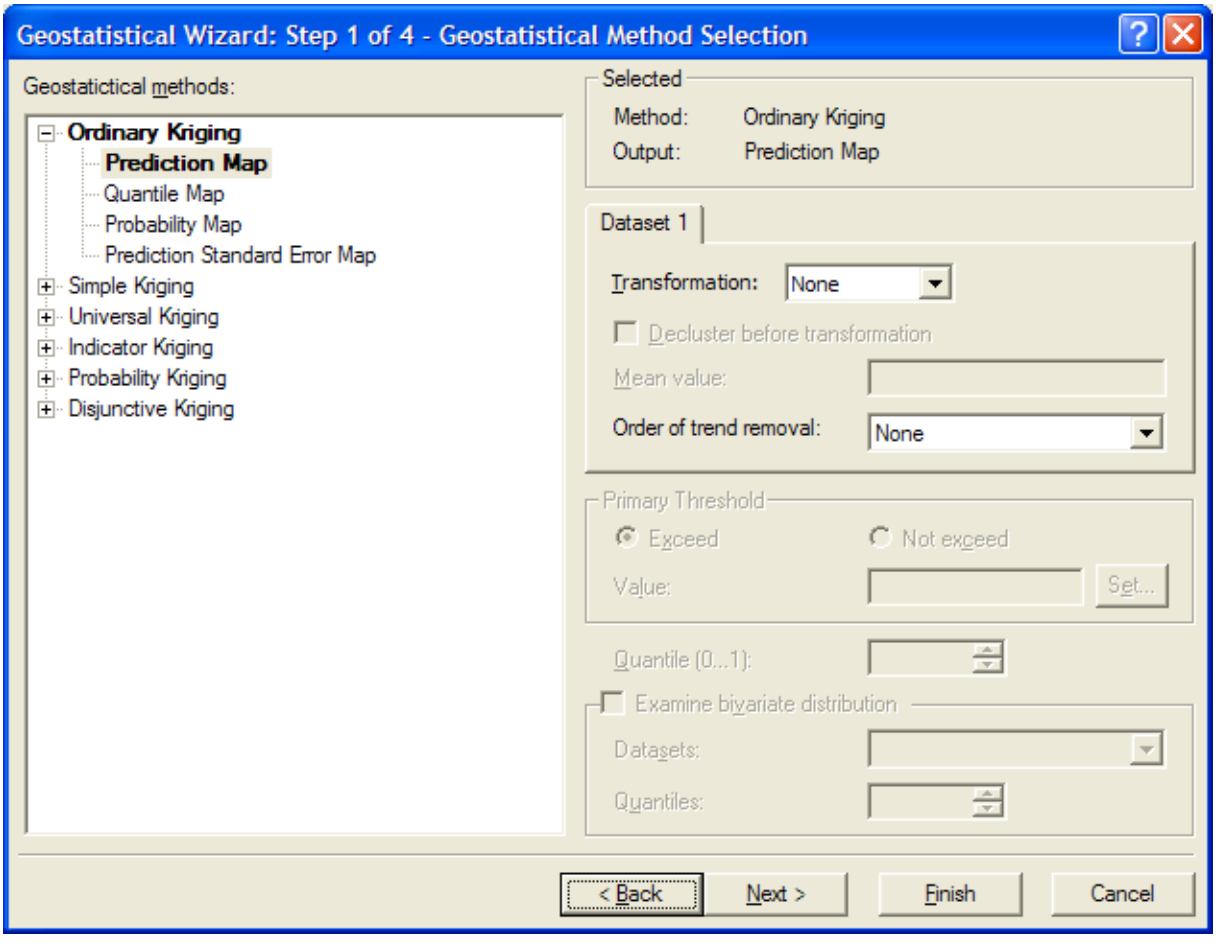

Figura 23 – Métodos de Krigagem Fonte do Autor: SILVA (2010)

Com seleção do método iniciou-se a etapa de análise sobre qual semivariograma teórico se ajustaria de forma satisfatória aos resultados do estudo para isso o *software* em estudo possui vários modelos, mas os que serão analisados são os modelos: Esférico, Gaussiano e Exponencial. Sendo que ao mesmo tempo da análise do modelo teórico o *software* permite modelar o Semivariograma empírico.

O ArcGIS calcula os resultados automaticamente, entretanto eles podem ser modelados manualmente para que o ArcGIS possa calculá-lo. Podemos observar suas características na Figura 24.

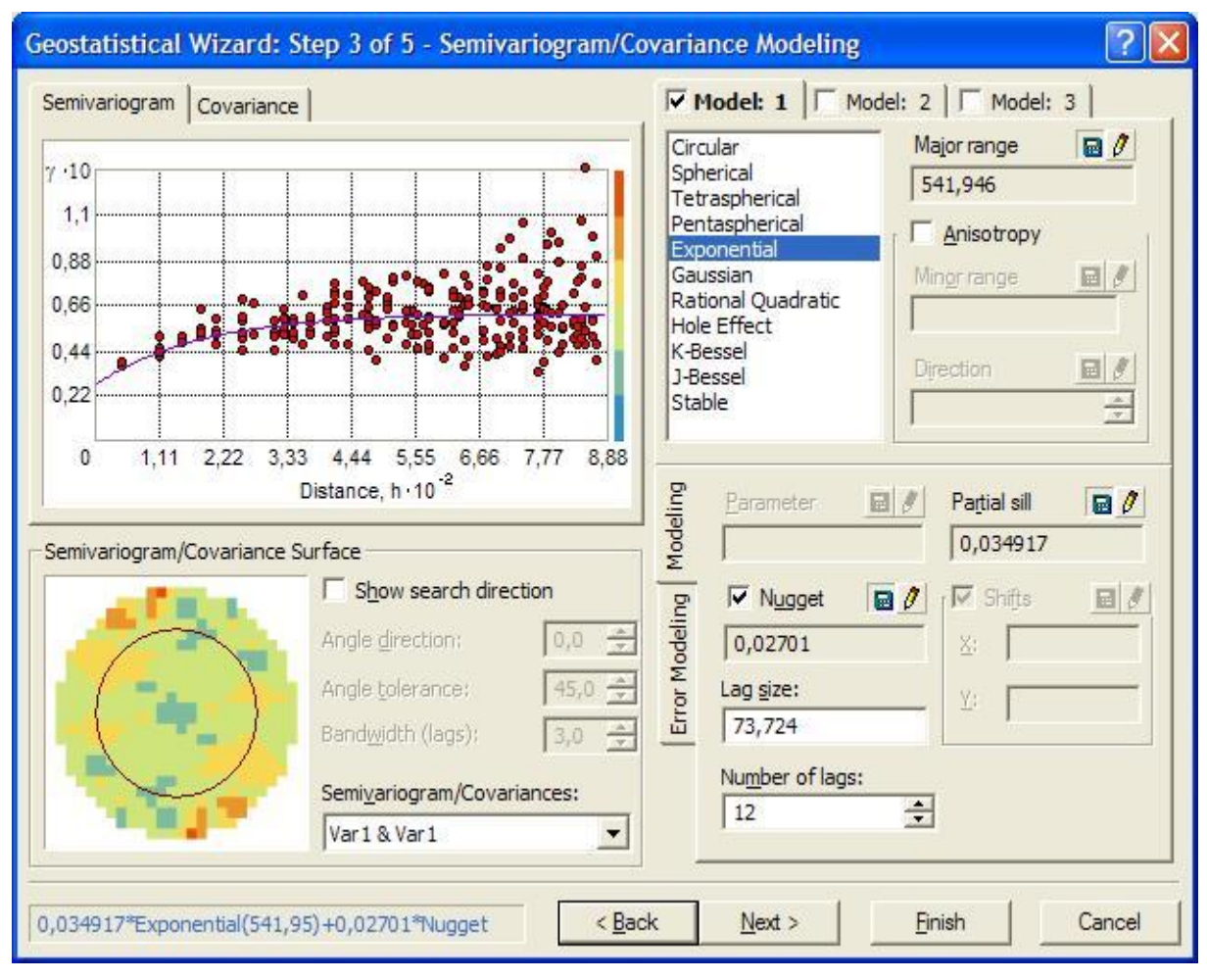

Figura 24 – Semivariograma Fonte do Autor: SILVA (2010)

Os próximos procedimentos serão os resultados da Krigagem. Eles estarão expostos no capítulo subseqüente para melhor análise.

3.4.5 Modelos habitacionais financiados pela Caixa Econômica Federal

A GIDUR montou duas tabelas em que são relacionados os imóveis que são financiados de acordo com as características do bairro obedecendo às tipologias peculiares no bairro em questão, como pode ser observado nas Tabelas 1 e 2.

Algumas variáveis que estão nas tabelas são:

a) Nível do Pavimento (NP): variável quantitativa que indica o nível do pavimento em que se encontra o dado pesquisado, assumindo os seguintes valores:

> - 0 – quando o apartamento se encontra no pavimento térreo;

 $-1$  – quando o apartamento se encontra no 1<sup>o</sup> andar;

 $-2$  – quando o apartamento se encontra no  $2^{\circ}$  andar...

- b) Oferta/Transação (OF TR): variável dicotômica que indica a natureza do evento. Assumindo o valor "1" quando tratar-se de oferta e assumindo o valor "0" quando tratar-se de transação efetuada. Em nossa simulação a variável oferta/transação assume o valor "0" por estar se tratando de uma transação;
- c) Vagas de Garagem (VG): variável quantitativa que indica o número de vagas de garagem cobertas ou descobertas (vaga de estacionamento) vinculadas(s) ao apartamento pesquisado;
- d) Área Privativa (AP): variável que indica a área privativa em m² de cada apartamento;
- e) Área Construída (AC): variável que indica a área construída em m² do imóvel (casa);
- f) Área do Terreno (AT): variável quantitativa que indica a área do terreno pesquisado expressa em m².
- g) Dormitório (DOR): variável que indica o número de dormitórios existentes no apartamento;
- h) WC: variável que indica o número de WC existentes no apartamento;
- i) Equipamentos (EQ): variável quantitativa que indica o número de equipamentos de uso comum existentes no condomínio em que o apartamento se encontra. Possuindo os valores abaixo:
	- 0 Imóvel sem equipamento;
	- 1 Interfone (porteiro eletrônico);
	- 2 Portaria (com ou sem interfone);
	- 3 Portaria, Interfone, Salão de festas;
	- 4 Portaria, Interfone, Salão de festas, Central de gás;
	- 5 Portaria, Interfone, Salão de festas, Grupo gerador;

- 6 – Portaria, Interfone, Salão de festas, Central de gás, Grupo gerador;

- 7 – Portaria, Interfone, Salão de festas, Piscina;

- 8 – Portaria, Interfone, Salão de festas, Central de gás, Grupo gerador, Piscina;

- 9 – Portaria, Interfone, Salão de festas, Central de gás, Grupo gerador, Piscina, Playground ou Quadra esportiva;

- 10 – Portaria, Interfone, Salão de festas, Central de gás, Grupo gerador, Piscina, Playground ou Quadra esportiva, Salão de jogos /Ginástica;

- 11 – Portaria, Interfone, Salão de festas, Central de gás, Grupo gerador, Piscina, Playground ou Quadra esportiva, Salão de jogos /Ginástica, Sauna;

- 12 – Portaria, Interfone, Salão de festas, Central de gás, Grupo gerador, Piscina, Playground ou Quadra esportiva, Salão de jogos/Ginástica, Sauna, Circuito interno de TV (segurança eletrônica).

- j) Elevador (EL): variável quantitativa que indica a quantidade de elevadores existentes no prédio onde se encontra o imóvel, que servem aos usuários que se destinam ao imóvel.
- k) Infra-Estrutura (IN): variável tipo código alocado, que indica os serviços de infra-estrutura disponível na testada do lote pesquisado. A sua pontuação segue o critério abaixo:

- 0 – Via sem infra-estrutura;

- 1 – Via com energia;

- 2 – Via com energia e iluminação pública;

- 3 – Via com energia, iluminação pública e água;

- 4 – Via com energia, iluminação pública, água e meio fio;

- 5 – Via com energia, iluminação pública, água, meio fio e linha d'água;

- 6 – Via com energia, iluminação pública, água e esgoto;

- 7 – Via com energia, iluminação pública, água, meio fio, linha d'água e esgoto;

- 8 – Via com energia, iluminação pública, água e pavimentação;

- 9 – Via com energia, iluminação pública, água, pavimentação e esgoto;

- 10 – Via com energia, iluminação pública, água, pavimentação, esgoto e drenagem pluvial;

- 11 – Via com energia, iluminação pública, água, pavimentação, esgoto, drenagem pluvial com comércio e equipamentos comunitários no entorno.

- l) Número de Unidades (UNI): variável quantitativa que indica a quantidade de unidades existentes no prédio onde se encontra o imóvel.
- m) Pilotis (PI): variável que pode ser considerado como um [sistema](http://pt.wikipedia.org/w/index.php?title=Sistema_construtivo&action=edit&redlink=1)  [construtivo](http://pt.wikipedia.org/w/index.php?title=Sistema_construtivo&action=edit&redlink=1) baseado na sustentação de uma [edificação](http://pt.wikipedia.org/wiki/Edif%C3%ADcio) através de uma grelha de pilares (ou colunas) em seu [pavimento](http://pt.wikipedia.org/wiki/Pavimento) térreo. Esta variável assume os seguintes valores:

- 0 – Quando o prédio não possui Pilotis;

- 1 – Quando o prédio possui Pilotis.

- n) Padrão de Acabamento (PDA): Variável qualitativa, tipo código alocado, que indica a qualidade da mão-de-obra e dos materiais empregados no acabamento do imóvel, assumindo os seguintes valores:
	- 1 Para padrão mínimo;
	- 2 Para padrão baixo;
	- 3 Para padrão normal/baixo;
	- 4 Para padrão normal;
	- 5 Para padrão normal/alto;
	- 6 Para padrão alto;
	- 7 Para padrão luxo.
- o) Estado de Conservação (EST): variável qualitativa, tipo código alocado, que indica o estado de conservação em que se encontra o imóvel como um todo, assumindo os seguintes valores:

- 1 – Quando o imóvel como um todo está com sua conservação ruim;

- 2 – Quando o imóvel como um todo está com sua conservação precisando de reparos importantes;

- 3 – Quando o imóvel como um todo está com sua conservação precisando de reparos simples;

- 4 – Quando o imóvel como um todo está com sua conservação num estado regular;

- 5 – Quando o imóvel como um todo está com sua conservação num estado bom;

- 6 – Quando o imóvel como um todo está novo.

- p) Valor R\$ m²: variável dependente, que explica a variação do preço expressa em R\$ m² em função das variáveis acima descritas.
- q) Valor Total R\$: variável dependente, que explica a variação do preço unitário de venda do imóvel em função das variáveis acima descritas, expressa em R\$ x m2.
- r) Renda em SM: variável que faz uma distribuição de freqüência das rendas em salários mínimos.

| <b>BAIRRO</b>                                | <b>PADRAO</b>                   | <b>OF</b><br>ΤR | AC  | <b>WC</b>      | AT  | IN | <b>DOR</b>     | <b>PDA</b>     | <b>EST</b> | <b>VALOR R\$</b><br>M <sup>2</sup> | <b>VALOR R\$</b><br><b>TOTAL</b> | <b>RENDA</b><br><b>EM SM</b> |
|----------------------------------------------|---------------------------------|-----------------|-----|----------------|-----|----|----------------|----------------|------------|------------------------------------|----------------------------------|------------------------------|
| <b>JARDIM CIDADE</b><br><b>UNIVERSITÁRIA</b> | <b>CASA</b><br><b>PADRAO B1</b> | $\bf{0}$        | 80  | 1              | 320 | 9  | $\overline{2}$ | $\overline{4}$ | 6          | 857                                | 68560                            | $4. - 5$                     |
| <b>JARDIM CIDADE</b><br><b>UNIVERSITÁRIA</b> | <b>CASA</b><br><b>PADRAO B2</b> | $\bf{0}$        | 85  |                | 330 | -9 | $\overline{2}$ | 4              | 6          | 857                                | 72845                            | $5.1 - 6$                    |
| <b>JARDIM CIDADE</b><br>UNIVERSITÁRIA        | <b>CASA</b><br><b>PADRAO B3</b> | $\bf{0}$        | 90  | $\overline{2}$ | 340 | -9 | 3              | $\overline{4}$ | 6          | 910,2                              | 81918                            | $6.1 - 7$                    |
| <b>JARDIM CIDADE</b><br><b>UNIVERSITÁRIA</b> | <b>CASA</b><br><b>PADRAO B4</b> | $\bf{0}$        | 95  | $\mathbf{2}$   | 350 | -9 | 3              | 4              | 6          | 954.24                             | 90652.8                          | $7.1 - 8$                    |
| <b>JARDIM CIDADE</b><br>UNIVERSITÁRIA        | <b>CASA</b><br><b>PADRAO B5</b> | $\bf{0}$        | 100 | $\mathfrak{p}$ | 360 | 9  | 3              | 4              | 6          | 985.1                              | 98510                            | $8.1 - 12$                   |

Tabela 1 – Modelo habitacional de apartamento para o bairro Jardim Cidade Universitária

#### Fonte: CEF (2006)

Com a realização da Krigagem será obtido uma superfície em que será espacializada a renda em salários mínimos, mostrando qual modelo se encaixa melhor com a realidade do bairro e qual financiamento tem se realizado com maior freqüência.

| <b>BAIRRO</b> | <b>PADRAO</b> | ΝP | <b>OF</b><br>TR | VG | AP. | <b>DOR</b>     | <b>WC</b>      | EQ | EL          | IN | UNI | ΡI       | <b>PDA</b>     | EST | <b>VALOR</b><br>R\$ M <sup>2</sup> | <b>VALOR</b><br><b>R\$TOTAL</b> | <b>RENDA</b><br><b>EM SM</b> |
|---------------|---------------|----|-----------------|----|-----|----------------|----------------|----|-------------|----|-----|----------|----------------|-----|------------------------------------|---------------------------------|------------------------------|
| <b>JARDIM</b> | <b>APTO</b>   |    |                 |    |     |                |                |    |             |    |     |          |                |     |                                    |                                 |                              |
| <b>CIDADE</b> | <b>PADRAO</b> |    |                 |    |     |                |                |    |             |    |     |          |                |     |                                    |                                 |                              |
| UNIVERSITÁRIA | <b>B1</b>     | 3  | $\Omega$        | 1  | 65  | $\overline{2}$ | 1              | 1  | $\Omega$    | 9  | 16  | $\Omega$ | $\overline{4}$ | 6   | 847,27                             | 56.825,84                       | $4. - 5$                     |
| <b>JARDIM</b> | <b>APTO</b>   |    |                 |    |     |                |                |    |             |    |     |          |                |     |                                    |                                 |                              |
| <b>CIDADE</b> | <b>PADRAO</b> |    |                 |    |     |                |                |    |             |    |     |          |                |     |                                    |                                 |                              |
| UNIVERSITÁRIA | <b>B2</b>     | 3  | $\Omega$        |    | 72  | 2              |                |    | $\Omega$    | 9  | 16  | $\Omega$ | 4              | 6   | 923.95                             | 66.524.40                       | $5.1 - 6$                    |
| <b>JARDIM</b> | <b>APTO</b>   |    |                 |    |     |                |                |    |             |    |     |          |                |     |                                    |                                 |                              |
| <b>CIDADE</b> | <b>PADRAO</b> |    |                 |    |     |                |                |    |             |    |     |          |                |     |                                    |                                 |                              |
| UNIVERSITÁRIA | <b>B3</b>     | 3  | $\Omega$        |    | 80  | 3              | 2              | 2  | $\Omega$    | 9  | 12  |          | $\overline{4}$ | 6   | 1.117,03                           | 89.362,75                       | $6.1 - 7$                    |
| <b>JARDIM</b> | <b>APTO</b>   |    |                 |    |     |                |                |    |             |    |     |          |                |     |                                    |                                 |                              |
| <b>CIDADE</b> | <b>PADRAO</b> |    |                 |    |     |                |                |    |             |    |     |          |                |     |                                    |                                 |                              |
| UNIVERSITÁRIA | <b>B4</b>     | 3  | $\Omega$        |    | 85  | 3              | 2              | 2  | $\mathbf 0$ | 9  | 12  |          | 4              | 6   | 1.117,03                           | 94.947.55                       | $7.1 - 8$                    |
| <b>JARDIM</b> | <b>APTO</b>   |    |                 |    |     |                |                |    |             |    |     |          |                |     |                                    |                                 |                              |
| <b>CIDADE</b> | <b>PADRAO</b> |    |                 |    |     |                |                |    |             |    |     |          |                |     |                                    |                                 |                              |
| UNIVERSITÁRIA | <b>B5</b>     | 3  | $\Omega$        |    | 90  | 3              | $\overline{2}$ | 2  | $\Omega$    | 9  | 12  |          | 4              | 6   | 1.117.03                           | 100.532.70                      | $8.1 - 12$                   |

Tabela 2 **–** Modelo habitacional de casa para o bairro do Jardim Cidade Universitária

Fonte: CEF (2006)

### **4 RESULTADOS E DISCUSSÕES**

#### 4.1 Análise exploratória dos dados

Primeiramente foi analisado o histograma dos dados de renda em salários mínimos do bairro em estudo para identificação de valores discrepantes, número de dados analisados, mínimo, máximo, média, desvio padrão, assimetria, curtose, primeiro quartil, mediana e terceiro quartil. Como pode ser observado no histograma de freqüência do bairro analisado como mostra a Figura 25.

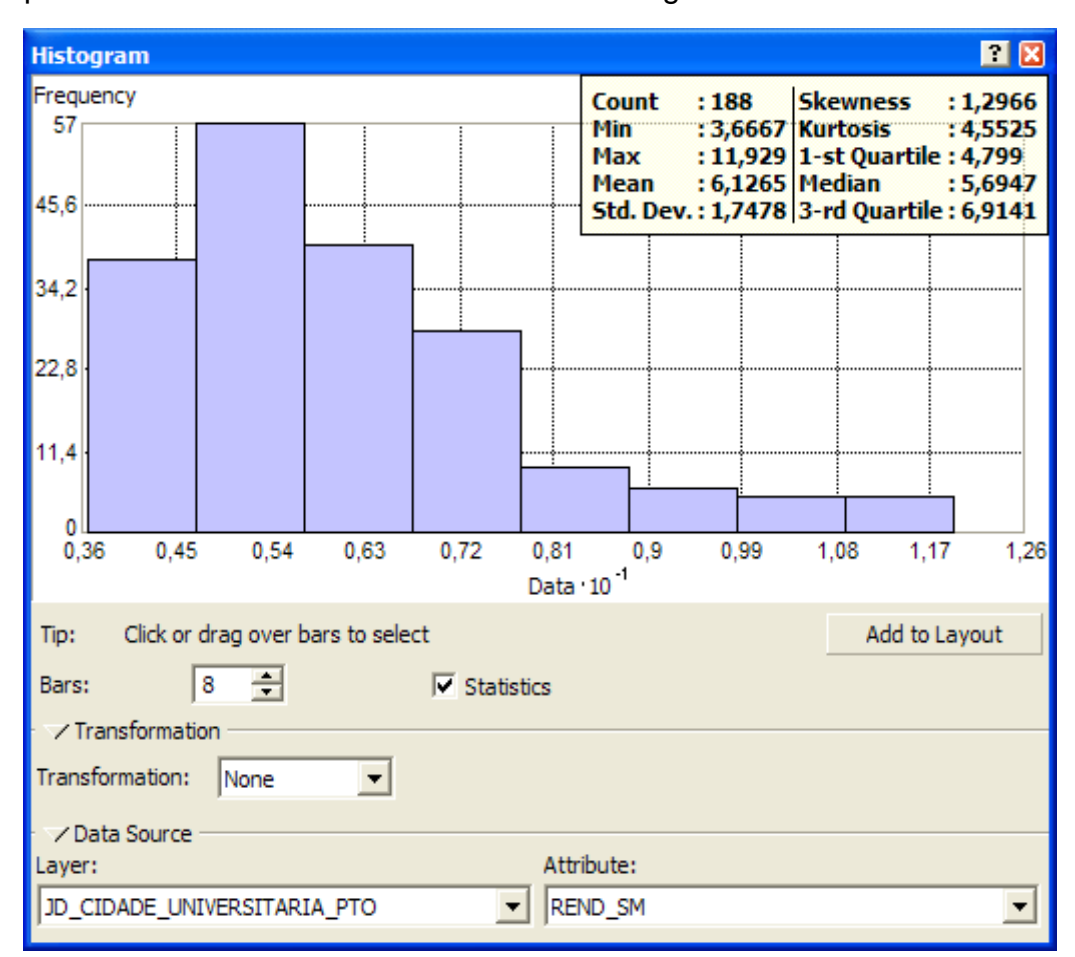

Figura 25 – Histograma de freqüência dos valores de REND\_SM do Jardim Cidade Universitária Fonte do Autor: SILVA (2010)

A proporção relativa de cada dado dentro de cada classe é representada pela altura de cada barra. O histograma de renda em salários mínimos mostra que o dado está em uma assimetria positiva e que não possui valores discrepantes, mas mostra uma grande concentração entre três e meio e sete salários mínimos, sendo que o lado direito mostra a presença de pequenos números de pontos com maior renda em salários mínimos.

Todos os dados da análise exploratória dos dados referentes à estatística descritiva podem ser observados na Tabela 3.

| <b>Estatísticas</b>       | <b>Valores</b> |
|---------------------------|----------------|
| Número total de pontos    | 188            |
| Mínimo                    | 3.6667         |
| Máximo                    | 11.929         |
| Média                     | 6.1265         |
| Desvio padrão             | 1.7478         |
| Coeficiente de assimetria | 1.2966         |
| Coeficiente de curtose    | 4.5525         |
| Primeiro quartil          | 4.799          |
| Mediana                   | 5.6947         |
| Terceiro quartil          | 6.9141         |

Tabela 3 **–** Estatística descritiva da amostra de renda em salários mínimos do Jardim Cidade Universitária

Fonte do Autor: SILVA (2010)

Pode ser observado na tabela acima que o desvio padrão se afasta de forma significativa do valor esperado para uma analítica observação, mostrando certa dispersão em torno da média aritmética. Com relação à simetria pode-se dizer que ela é assimétrica à direita, pois seu valor é maior que zero e no que diz respeito à curtose a sua distribuição é leptocúrtica.

Outra análise foi realizada uma transformação logaritmo em que pode ser observada uma melhor distribuição dos dados do Jardim Cidade Universitária como pode ser visto no histograma da Figura 26.

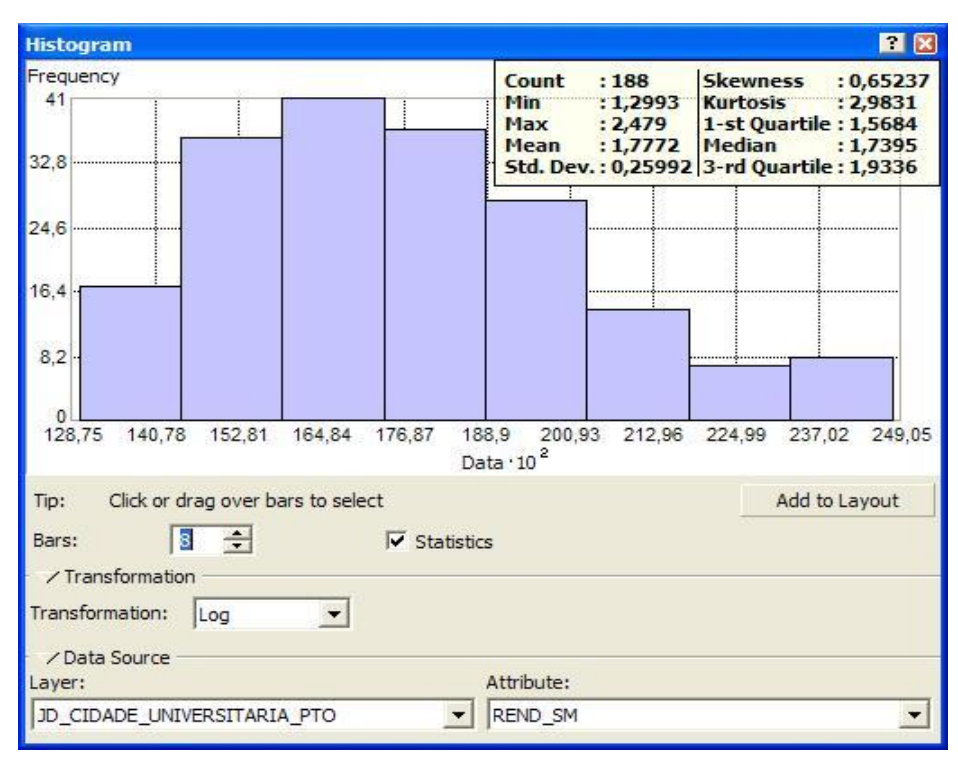

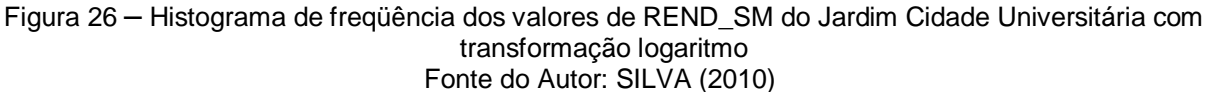

O histograma com a transformação logaritmo continuou mostrando a não presença de valores discrepantes de forma que possui ainda uma assimetria à direita, mas está mais próxima a simetria estando os dados perto da normalidade.

Com o histograma de transformação logaritmo foi obtido uma nova estatística descritiva que pode ser observada na Tabela 4.

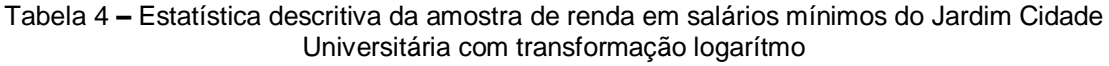

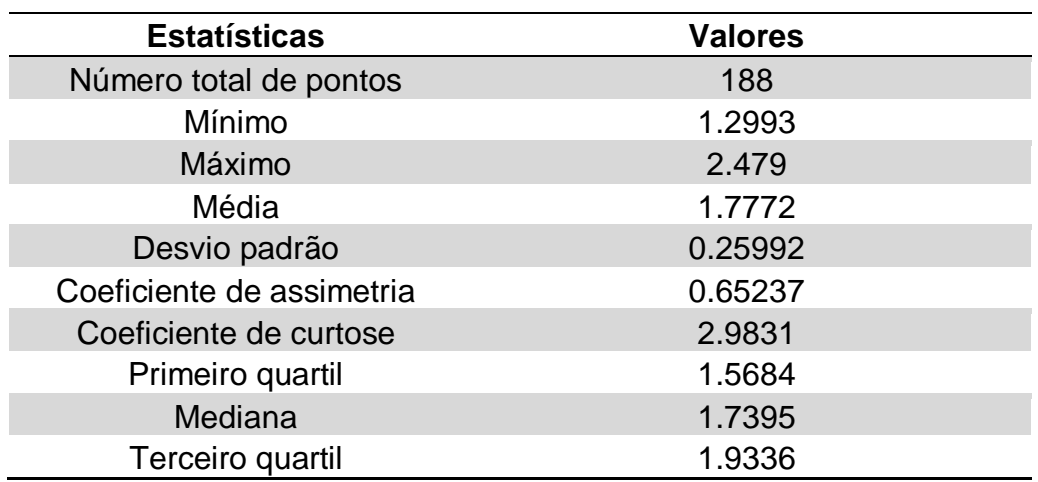

Fonte do Autor: SILVA (2010)

Com a transformação logaritmo o desvio padrão apresentou uma pequena dispersão em relação à média aritmética. O coeficiente de assimetria continua com assimetria a direita, mas próximo da simetria em face ao seu valor chegando a zero e pelo fato da média e da mediana está com valores bem próximos. No que tange a curtose sua distribuição na primeira tabela era leptocúrtica e agora sua distribuição ficou platicúrtica, mas está bem próximo da normalidade, ou seja, uma distribuição mesocúrtica.

Após a análise da estatística descritiva criou-se um gráfico de probabilidade normal que se mostra mais uma ferramenta análise estatística para avaliação da distribuição dos dados em relação a sua normalidade, como pode ser observado na Figura 27.

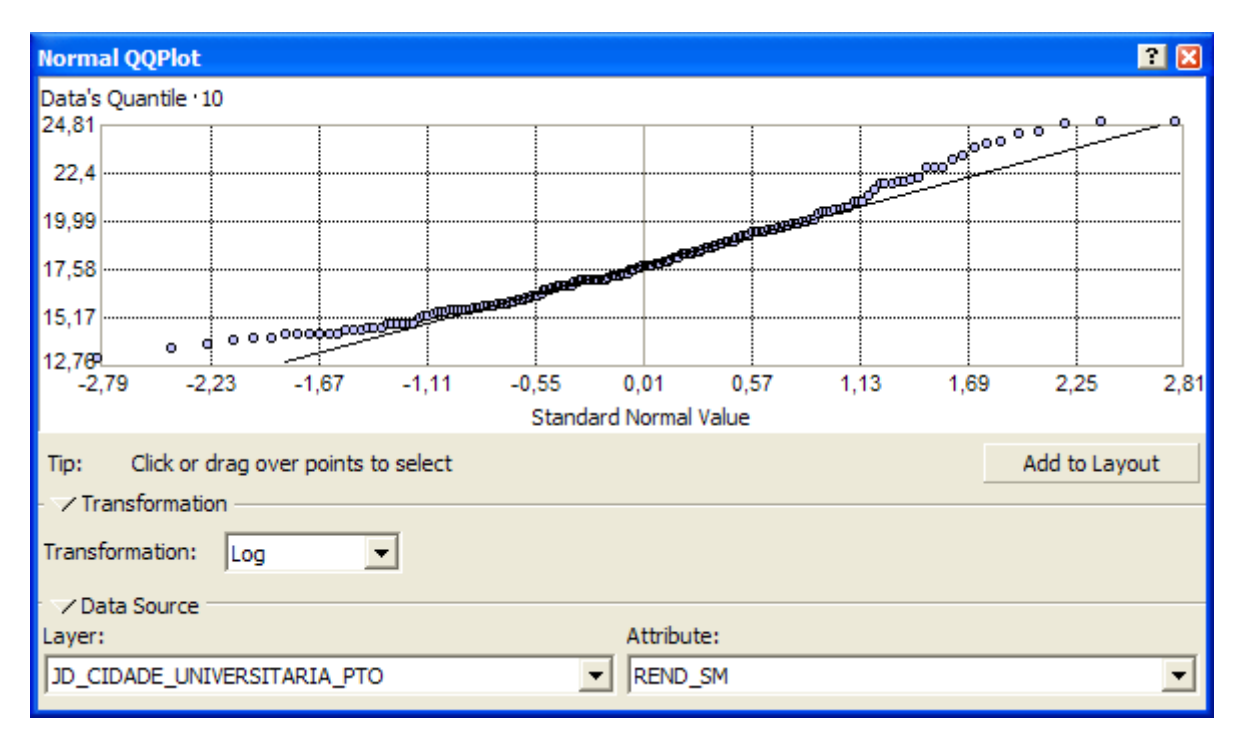

Figura 27 – Gráfico de probabilidade normal do Jardim Cidade Universitária. Fonte do Autor: SILVA (2010)

No gráfico de probabilidade normal foi utilizada a transformação logaritmo para que a análise estivesse de acordo com o que foi analisado no histograma de freqüência. Como pode ser observada a linha que corta o gráfico é a distribuição normal e os pontos que passam por ela são os dados amostrais. Pode-se atentar que os dados estão tendendo a normalidade.

#### 4.2 Criação do Semivariograma Experimental

Após a análise exploratória dos dados, foi realizada a criação do Semivariograma experimental, que examina o grau de dependência espacial entre as amostras. Os Semivariogramas apresentaram os seguintes resultados: No Jardim Cidade Universitária foi construído um modelo com 12 lags, com tamanho de 116m na direção de 90°. As amostras mostraram anisotropia, devido a esse fato foram testadas várias direções para observar em qual direção melhor se ajustava o fenômeno. O gráfico gerado está na direção 90° Leste com um ângulo de tolerância de 35°, mostrando uma trajetória comum ao gráfico do Semivariograma.

#### 4.3 Ajuste do Modelo Teórico

Posteriormente a etapa anterior que foi a criação do Semivariograma experimental sucedeu-se o ajuste do modelo teórico. O *software* em estudo possui onze modelos de ajuste, mas como foi referido anteriormente no processo metodológico apenas três serão analisados, são eles: O Esférico, Gaussiano e Exponencial. Na escolha dos três modelos o Exponencial mostrou-se o melhor ajuste para o Jardim Cidade. Como pode ser observados na Figura 28.

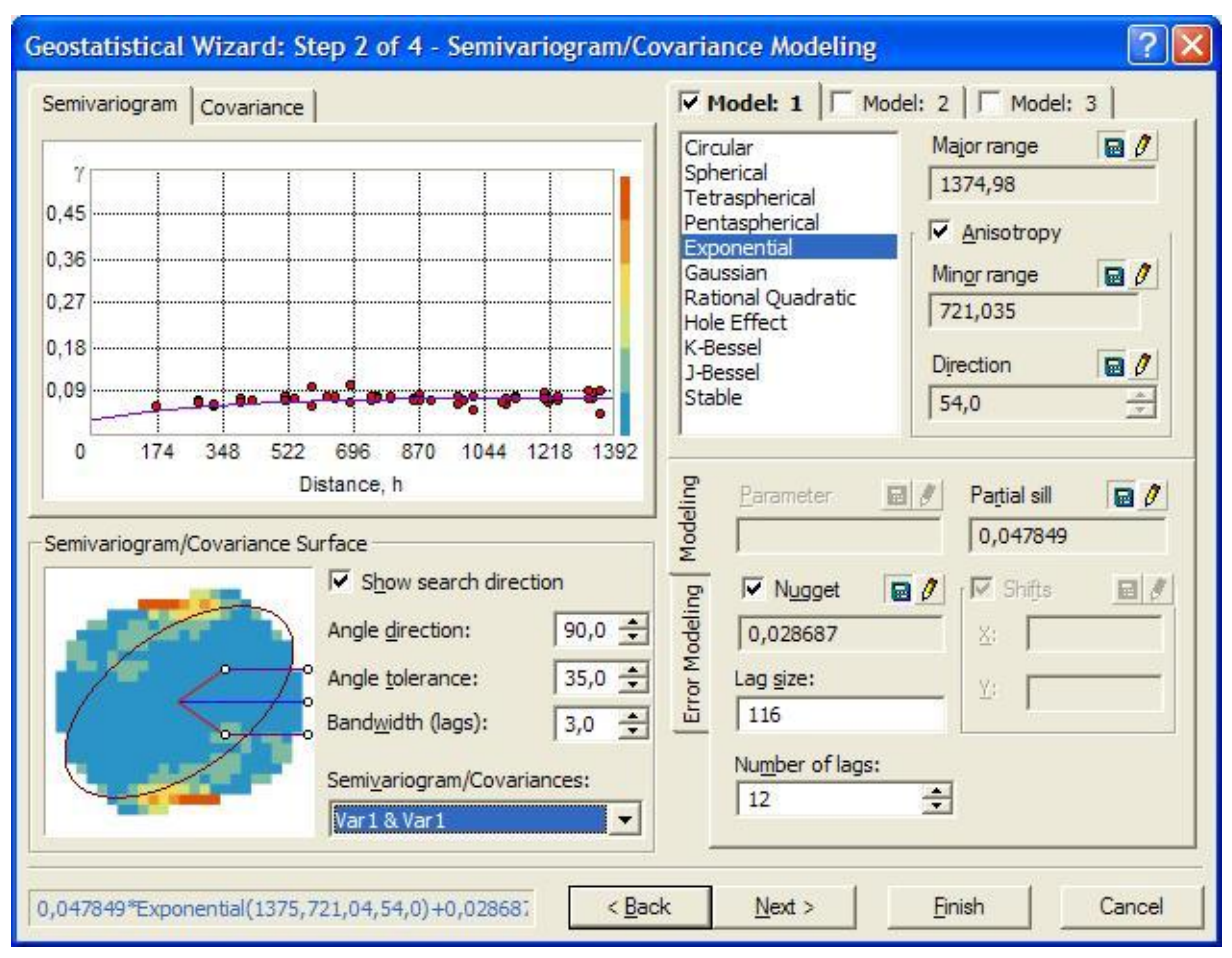

Figura 28 – Semivariograma ajustado ao modelo Exponencial do Jardim Cidade Universitária. Fonte do Autor: SILVA (2010)

Com o ajuste ao modelo teórico, foram conhecidos os valores de efeito pepita, patamar e alcance. Esses valores são: 0.028687, 0.047849 e 1374.98.

## 4.4 Validação Cruzada

Com o ajuste do modelo teórico procedeu-se a análise de validação cruzada para observar a diferença entre valores observados e valores estimados, pois no ArcGIS o modelo que apresenta o menor erro quadrático médio é o que melhor pode representar os dados analisados e os modelos que apresentaram menor erro quadrático médio estão supracitados correspondendo ao bairro do Jardim Cidade Universitária.

Os resultados obtidos na validação cruzada primeiro referem-se aos valores dos erros preditos, como pode ser visto na tabela 5.

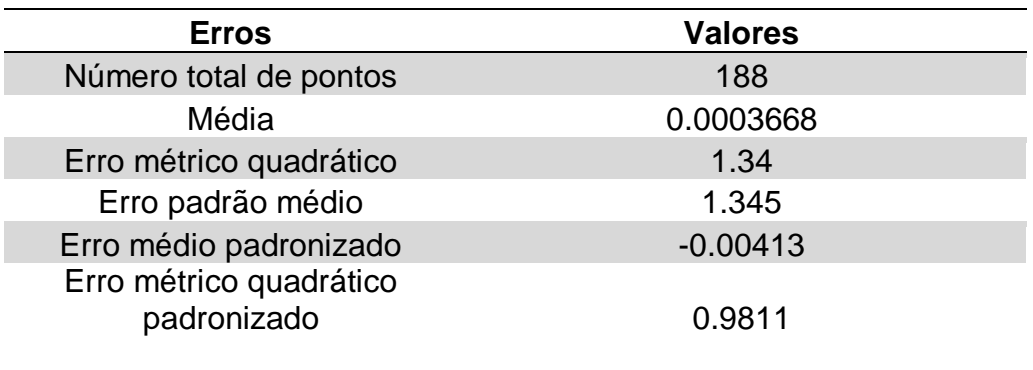

Tabela 5 **–** Erros preditos do Jardim Cidade Universitária.

Fonte do Autor: SILVA (2010)

Pela validação cruzada pode ser realizada a checagem dos dados, ou pelo menos uma comparação entre os erros. Desta forma, o ideal seria ter um erro médio padronizado dos valores preditos próximo de zero, um erro quadrático médio o mais baixo possível, um erro padrão médio próximo do erro quadrático médio, e um erro quadrático médio padronizado próximo de um.

Após a análise das tabelas será realizada observações nos gráficos gerados com a validação cruzada servindo para testar a qualidade do modelo, mostrando valores uniformes no eixo x, e os valores que o modelo prediz para os mesmos locais no eixo y. Os gráficos compreendem informações sobre valores preditos, erros em relação aos valores preditos, erros padronizados e o QQPlot.

Com relação aos valores preditos, quanto mais próximos os pontos estiverem da linha tracejada melhor, pois alinha tracejada representa valores idênticos para predizer os valores reais. Isso pode ser observado na Figura 29.

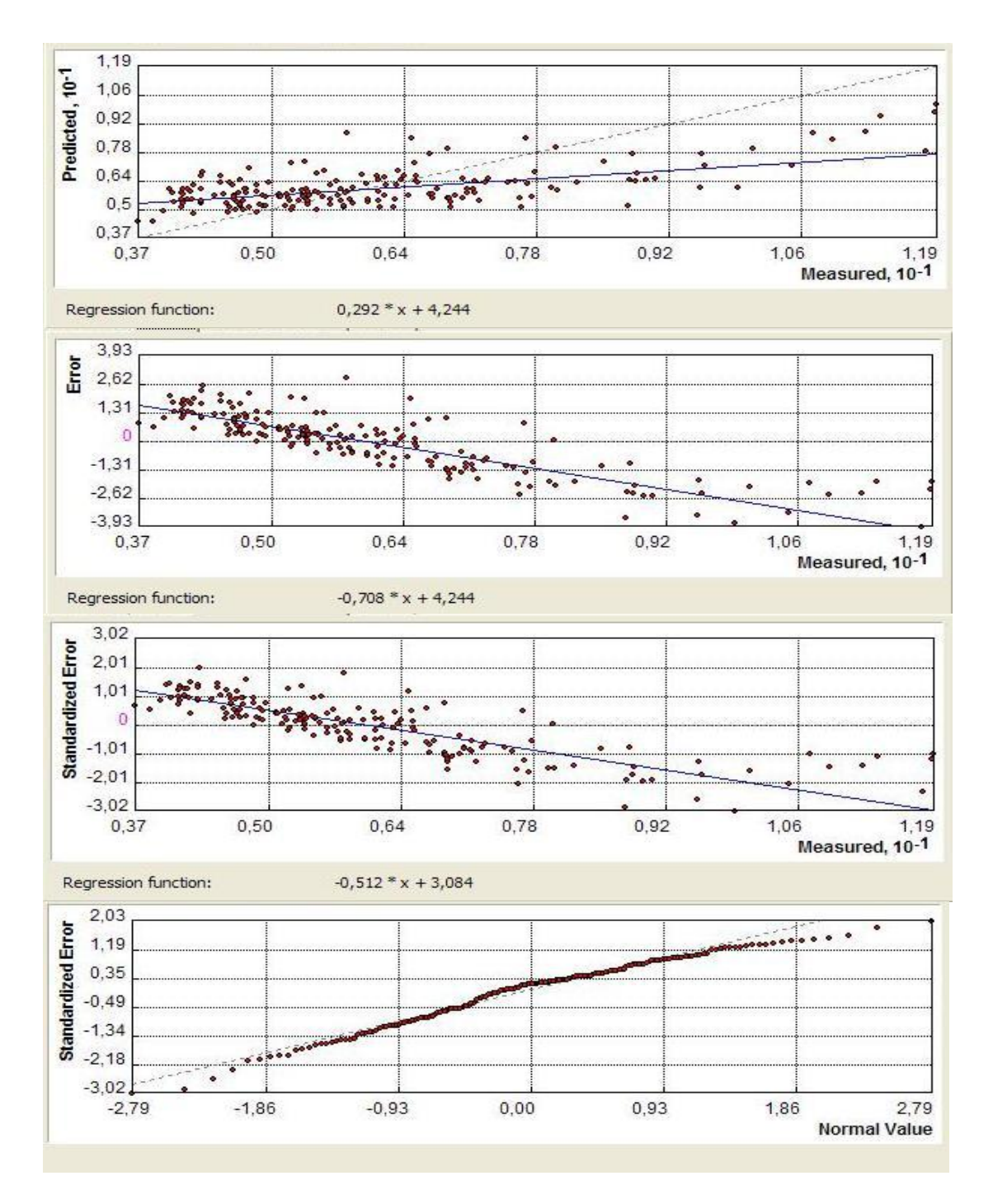

Figura 29 – Gráficos de análise do desempenho do modelo do Jardim Cidade Universitária. Fonte do Autor: SILVA (2010)

Como pode ser observado na figura acima o erro predito e o erro padronizado estão próximos a linha azul, que correspondem aos valores observados, pois esses erros estão em comparação aos valores observados. Já o gráfico QQPlot, que mostra os quantis dos valores preditos em comparação com os

quantis dos valores observados, revelando que quanto mais próximo a linha tracejada estará mais próximo a normalidade.

4.5 Krigagem e distribuição de classe em salários mínimos

Com e a realização da Krigagem Ordinária, foi definida uma distribuição com cinco classes para cada bairro estudado, de acordo com sua distribuição de renda em salários mínimos, seguindo o que foi definido pelos padrões estabelecidos pela Caixa Econômica Federal em sua tabela de modelos habitacionais, como pode ser visto na Figura 30.

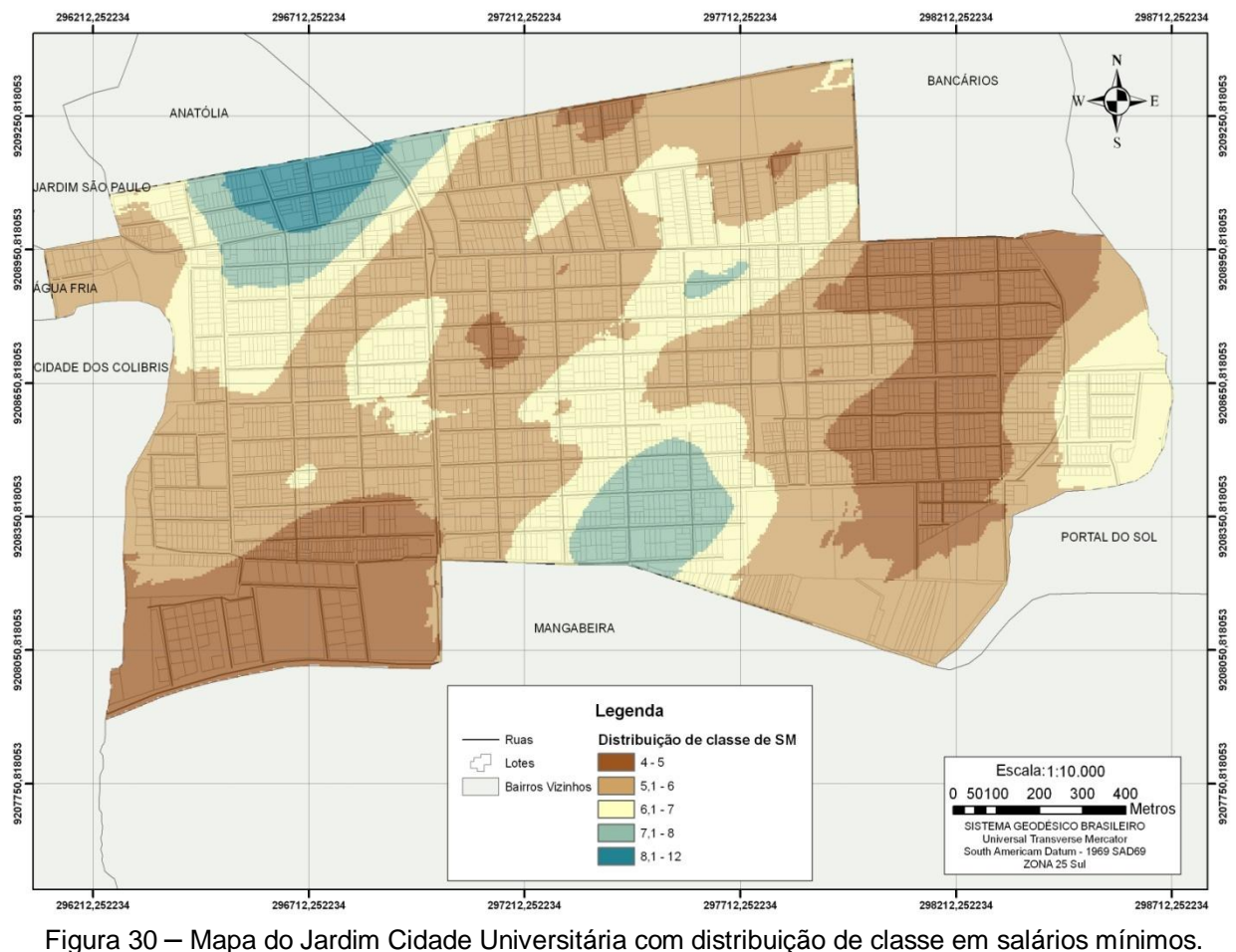

Fonte do Autor: SILVA (2010)

Como pode ser observado o modelo que predomina no bairro do Jardim Cidade Universitária para apartamento é o APTO PADRÃO B2 e para casa é o CASA PADRÃO B2, que são destinados para rendas de 5.1 a 6 salários mínimos, seguidos dos modelos: APTO PADRÃO B1, CASA PADRÃO B1 para rendas de 4 a 5. Esse modelo possui uma grande proximidade de áreas carentes, isso influencia bastante o preço dos imóveis nessas localidades e também pelo fato de construções de habitações populares realizadas pela Companhia de Habitação Popular do Estado da Paraíba (CEHAP) contribuí para o barateamento do mesmo. Já o APTO PADRÃO B3, CASA PADRÃO B3, que são respectivamente para rendas de 6.1 a 7, sendo os modelos de menor incidência os: APTO PADRÃO B4, CASA PADRÃO B4 e APTO PADRÃO B5, CASA PADRÃO B5 que atende a demanda de 7.1 a 8 e de 8.1 a 12 salários mínimos. Sendo esses últimos voltados para uma pequena parcela da população do bairro que dispõe de maior poder aquisitivo.

Algumas observações em relação aos modelos no tocante a sua aplicação serão aqui evidenciadas. O modelo criado para casa no bairro do Jardim Cidade Universitária é de certa forma hipotético, pois a demanda de novas construções nesse bairro está voltada para construção de apartamentos.

### **5 CONSIDERAÇÕES FINAIS**

O trabalho conseguiu atender as expectativas do que foi proposto a ser estudado, mostrando-se como uma ótima ferramenta de análise espacial e sendo de grande valia para que a Caixa Econômica Federal, que é um dos maiores financiadores de imóveis do Brasil, tenha uma visão ampla dos financiamentos realizados e das tipologias predominantes nos bairros que foram realizadas esse tipo de análise, valendo salientar que os modelos habitacionais devem respeitar as características de cada bairro no tocante as construções que podem ser realizadas no mesmo, dentro de toda legalidade pertinente ao município.

O uso de Geoestatística e de um SIG pôde representar a renda em salários mínimos dos financiamentos realizados de imóveis novos, de forma que as rendas foram espacializadas de acordo com que a CEF vem investindo em cada bairro no setor habitacional, evitando desta maneira o efeito "xadrez" ou "colcha de retalho" que são encontrados em mapas temáticos na forma vetorial, com o processo de interpolação espacial essa superfície tornou-se uma representação raster, tornando a espacialização mais suavizada e representativa, mostrando de forma realista a situação das áreas em estudo.

Essa ferramenta servirá como subsídio na aplicação de recursos no setor habitacional, pois como já foi citado acima a área habitacional na CEF é um dos "carros-chefes" de seus negócios. Com isso os investimentos serão de forma específica para cada bairro.

Como sugestão para posteriores estudos, recomenda-se a implementação dos seguintes pontos:

- a) Uma análise em todos os bairros do município;
- b) Montar um modelo com dados mais abrangentes para obter resultados com mais precisão;
- c) Aumentar o número de dados para que a interpolação espacial possua cada vez mais, melhores resultados;
- d) Pesquisa de dados de mercado junto a construtoras e imobiliárias para que o estudo se torne mais realista em relação ao mercado imobiliário e da construção civil.

# **REFERÊNCIAS**

ALENCAR, A. P. A.; SOUZA, Flávio A. M. Uso de um SIG na análise da distribuição da infra-estrutura na cidade de Maceió, Alagoas. In: SEMINÁRIO INTERNACIONAL DA LARES, 7., 2007, São Paulo. **Anais...** São Paulo: LARES, 2007.

ALVES, M. I. F. **Introdução à análise exploratória de dados**. Piracicaba: ESALQ/USP; DME, 1987.

AZEVEDO, S. A Crise da Política Habitacional: dilemas e perspectivas para o final dos anos 90. In: RIBEIRO, Luiz Cesar de Queiroz; AZEVEDO, Sergio de. (Org). **A questão da moradia nas grandes cidades**: da política habitacional à reforma urbana. Rio de Janeiro: Ed. da UFRJ, 1996. p.15.

BARBOSA, C. C. F. **Álgebra de mapas e suas aplicações em sensoriamento remoto e geoprocessamento**. [S.l: s.n.], 1997. Disponível em:<http://www.dpi.inpe.br/teses/claudio >. Acesso em: 21 ago. 2010.

BRASIL. Ministério das Cidades. **Política nacional de habitação:** cadernos MCIDADES habitação, 2004.

\_\_\_\_\_\_. Ministério das Cidades. **Direito a cidade**. BRASILIA: s.n. Disponível em: <http://www.cidades.gov.br/ministerio-das-cidades>.2008. Acesso em: 10 ago. 2010.

\_\_\_\_\_\_. Ministério das Cidades. **Cadastro Técnico Multifinalitário**. BRASILIA: s.n. Disponível em:http://www.cidades.gov.br/secretarias-nacionais/programasurbanos/agenda/regularizacao-fundiaria/agenda-2008/maio/ibam-ensur-cursocadastro-tecnico-multifinalitario.2008. Acesso em: 10 ago. 2010.

\_\_\_\_\_\_. **[Constituição da República Federativa do Brasil de 1988](https://legislacao.planalto.gov.br/legisla/legislacao.nsf/viwTodos/509f2321d97cd2d203256b280052245a?OpenDocument&Highlight=1,constitui%C3%A7%C3%A3o&AutoFramed)**. Disponível em: <http://www.planalto.gov.br/ccivil\_03/Constituicao/Constituiçao.htm>. Acesso em: 12 ago. 2010.

CAIXA ECONÔMICA FEDERAL. **Implementação e uso do estudo demanda potencial por habitação**. São Pualo: CEF, 2006.

CÂMARA, G. Análise Espacial e Geoprocessamento. In: DRUCK, S.; CARVALHO, M. S.; Câmara, G.; Monteiro, A. V. M. (Ed.) **Análise espacial de dados geográficos**. Brasília: EMBRAPA, 2004. cap. 1.

\_\_\_\_\_\_; DAVIS, C. Introdução. In: CÂMARA, Gilberto; MONTEIRO, Antônio Miguel; MEDEIROS, José Simeão de (Ed). **Introdução à ciência da geoinformação**. São José dos Campos: INPE, 2004. Disponível em:<www.dpi.inpe.dpi.inpe.br/gilberto/livro>. Acesso em: 5 maio. 2010.

CASTELLS, M. **A questão urbana**. Tradução: A. Caetano. Rio de Janeiro: Paz e Terra, 2000. (Série Pensamento Crítico, 48)

CASTRO, Iná Elias de (org.). Geografia conceitos e temas. Rio de Janeiro: Bertrand Brasil, 2005.

DEPARTAMENTO MUNICIPAL DE HABITAÇÃO (Porto Alegre, RS). Instituto de estudos, formação e assessoria em políticas sociais: perfil da habitação de interesse social em Porto Alegre. Porto Alegre: POLIS, 2004.

DEUTSCH, C. V.; JOURNEL, A. G. **Geostatistical software library and user's guide**. New York: Oxford University Press, 1992.

FARIAS, M. S. S. **Diagnóstico da necessidade de drenagem no perímetro irrigado de São Gonçalo**. 1999. 75 f. Dissertação (Mestrado em Recursos Naturais) – Universidade Federal da Paraíba, Campina Grande, 1999.

FERNANDES, E. A Produção socioeconômica, política e jurídica da informalidade urbana. In: ALFONSIN, B. M. et al. (Coord.). **Regularização da terra e moradia:** o que é como implementar. Rio Grande do Sul: Instituto POLIS, 2002.

FERREIRA, A. B. H. **Mini Aurélio**: o mini dicionário da língua portuguesa. 4. ed. rev. e ampl. Rio de Janeiro: Nova Fronteira, 2001.

FIETZ, C. R. **Variabilidade espacial do armazenamento de água no solo visando o manejo da irrigação por aspersão**.1998. 97f. Tese (Doutorado Irrigação complementar) – Escola Superior de Agricultura "Luiz de Queiroz" – Universidade de São Paulo, Piracicaba, 1998.

FOLEGATTI, M. V. **Estabilidade temporal e variabilidade espacial da umidade e do armazenamento de água em solo siltoso**, 1996. 84f. Dissertação (Mestrado em Irrigação e Drenagem) – Escola Superior de Agricultura "Luiz de Queiroz" – Universidade de São Paulo. Piracicaba, 1996.

FUNDAÇÃO JOÃO PINHEIRO (Minas Gerais, MG). **Déficit habitacional no Brasil**. Belo Horizonte: FJP, 1995. 146 p.

\_\_\_\_\_\_. **Déficit habitacional no Brasil 2000.** Belo Horizonte: FJP, 2001.

\_\_\_\_\_\_. **Déficit habitacional no Brasil**. Belo Horizonte: FJP, 2005.

GIBOTTI, F. **Cadastro Municipal**. São Carlos: NGeo/UFSCar, 2004. p.1-31. Módulo 07**.** Apostila do Curso.

GIVISIEZ, G H. N. **Déficit e demanda habitacional.** Rio de Janeiro: Fundação Instituto Brasileiro de Geografia Estatística, 2005.

HAMLETT, D. L.; HORTON, R.; CRESSIE, N. A. C. Resistant and exploratory techniques for use in semivariogram analyses. **Soil Science Society of America Journal**, New York, v. 50, 1986.

HAESBEART, Rogério O mito da desterritorialização. Rio de Janeiro: Bertrand Brasil, 2004.

HARVEY, D. **A produção capitalista do espaço**. São Paulo: Annablume. 2005.

HOAGLIN, D.C.; MOSTELLER, F.; TYKEY, J. W. **Análise exploratória de dados**: técnicas robustas, um guia. Lisboa: Salamandra, 1983.

INSTITUTO BRASILEIRO DE GEOGRAFIA E ESTATÍSTICA. **Censo 2000.**  Disponível em:<http://www.ibge.gov.br>. Acesso em: 7 ago. 2010.

INSTITUTO BRASILEIRO DE GEOGRAFIA E ESTATÍSTICA. **Cidades 2007**. Disponível em:<http://www.ibge.gov.br/cidades.htm>. Acesso em: 7 ago. 2010.

ISAAKS, E. H.; SRIVASTAVA, R. M. **Applied geostatistics**. New York : Oxford. University Press, 1989.

JAKOB, A. A. E.; YOUNG, A. F.: O uso de métodos de interpolação espacial de dados nas análises sociodemográficas. In: ENCONTRO NACIONAL DE ESTUDOS POPULACIONAIS, ABEP, 15., 2006, Caxambu. **Anais...** Minas Gerais: ABEP, 2006

LIPORONI, A. S. **Instrumentos para gestão tributária de cidades**. São Paulo: Livraria e Editora Universitária de Direito, 2003.

MARCOS geodésicos. **Diretoria de Geoprocessamento e Cadastro Urbano**. Disponível em:<http://www.joaopessoa.pb.gov.br/secretarias/seplan>. Acesso em: 12 ago. 2010

MARICATO, E. (Org.). **A Produção Capitalista da Casa (e da Cidade) no Brasil Industrial**. São Paulo: Alfa-Omega, 1996, p.57.

\_\_\_\_\_\_. **Brasil, cidades**: alternativas para a crise urbana. 2. ed. Petrópolis: Vozes, 2001.

MARQUES, E.C. **Estado e redes sociais**: permeabilidade e coesão nas políticas urbanas no Rio de Janeiro. Rio de Janeiro: Revan, 2000.

RIBEIRO, E. L. **Monografia sintética dos bairros**. João Pessoa: Secretaria de Planejamento, 2008.

RIBEIRO JÚNIOR, P. J. **Métodos geoestatísticos no estudo da variabilidade espacial dos parâmetros do solo**, 1995. 99f. Dissertação (Mestrado em Agronomia) – Escola Superior de Agricultura "Luiz de Queiroz" – Universidade de São Paulo. Piracicaba, 1995.

RÖHM, S. A. O que é Sistema de Informações Geográficas. In: RÖHM, S. A. et al. **Aperfeiçoamento e Geoprocessamento Aplicado na Gestão Tributária Urbana**. São Carlos: NGeo/UFSCar 2004. p.1-27. Módulo 01. Apostila do Curso.

ROLNIK, R. **A Cidade e a lei**: legislação, política urbana e territórios na cidade de São Paulo. São Paulo: Studio Nobel, Fapesp, 1997.

SALVIANO, A. A. C. **Variabilidade de atributos de solo e de Crotalaria juncea em solo degradado do município de Piracicaba-SP**. 1996. 91f. Tese (Doutorado Agronomia) – Escola Superior de Agricultura "Luiz de Queiroz" – Universidade de São Paulo. Piracicaba. 1996

SILVA, A.P. **Variabilidade espacial de atributos físicos do solo.** 1988. 105f. Tese (Doutorado em Agronomia) – Escola Superior de Agricultura "Luiz de Queiroz" – Universidade de São Paulo. Piracicaba. 1988.

SILVA JÚNIOR, M. C. **Composição florística, estrutura e parâmetros fitossociológicos do cerrado e sua relação com o solo na Estação Florestal de Experimentação de Paraopeba, MG**. 1984. 130f. Tese (Doutorado em Biologia Vegetal) –Universidade Federal de Viçosa. Viçosa. 1984

SOUZA, L. C. Variabilidade **espacial da salinidade de um solo aluvial no semiárido paraibano.** 1999. 77f. Dissertação (Mestrado Engenharia Agrícola) – Universidade Federal da Paraíba. Campina Grande. 1999.

WEBSTER, R.; OLIVER, M.A. **Statistical methods in soil and land resource survey**. Oxford: Oxford University Press, 1985.